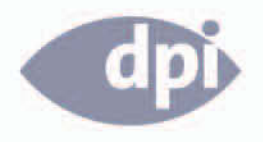

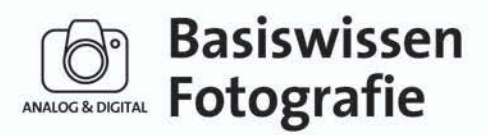

# Nachbearbeitung Farbe

**Steve Macleod** 

Band 4

»Bunt ist meine Lieblingsfarbe.« **Walter Gropius** 

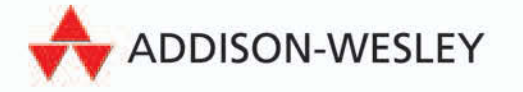

# **Film und digitale Dateiformate**

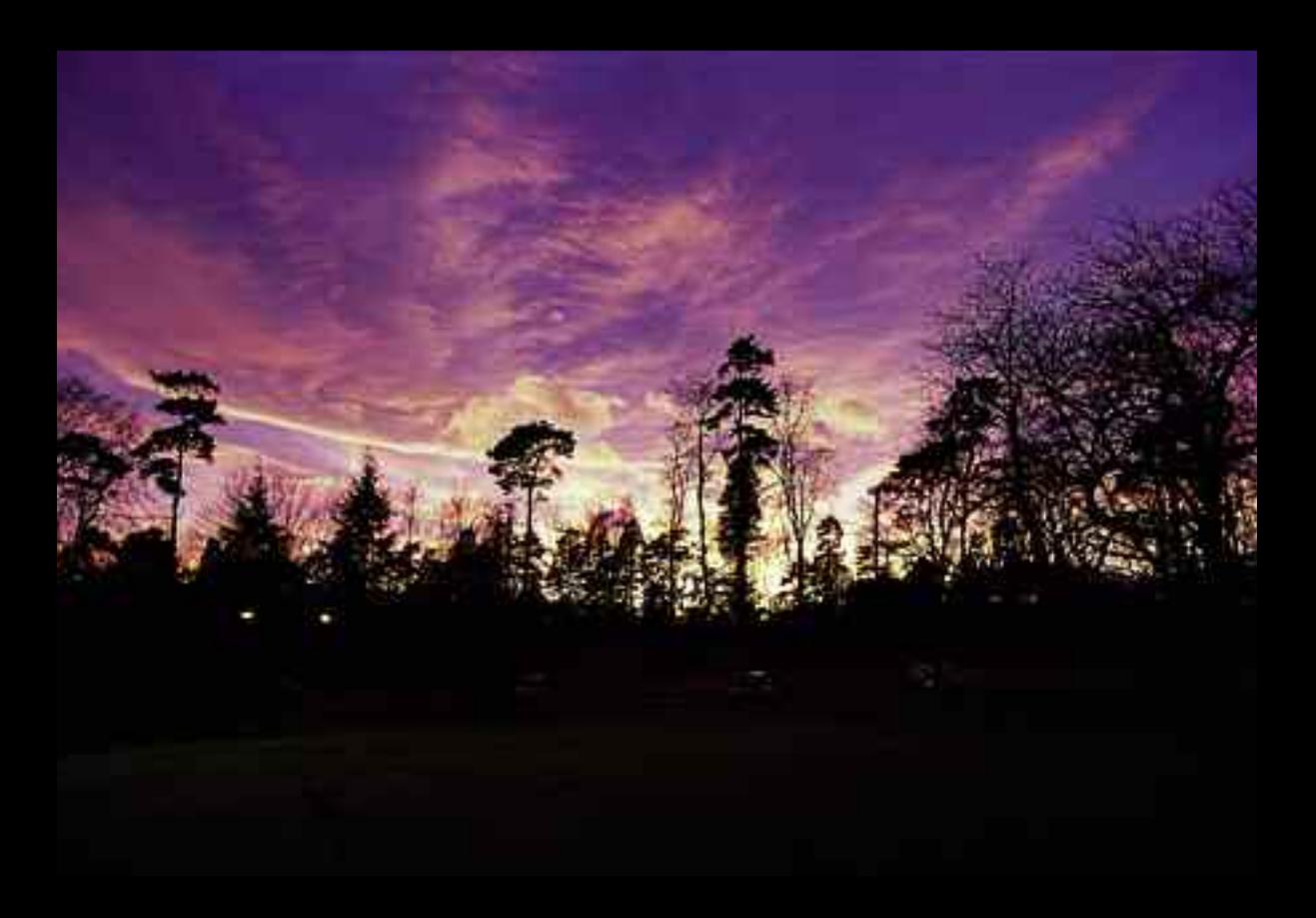

**Für einen erfolgreichen Fotografen, egal ob er analog oder digital fotografiert, ist es wichtig zu verstehen, wie ein Foto in der Kamera aufgenommen wird und auf den Abzug bzw. Ausdruck gelangt. Erst dann kann ein Fotograf nachvollziehen, wie es zu Ungenauigkeiten in Bildern wie Farbstichen, Staub und Kratzern oder zu praktischen Problemen beim Entwickeln oder zu Datenübertragungsausfällen kommen kann.**

Dieses Kapitel bietet neben einem Überblick über den Farbfilmaufbau und die Grundlagen der Filmentwicklung eine Einführung in digitale Dateiformate und Arbeitsabläufe. Für einen Fotografen ist es wichtig, die Übersicht über alle Bilder zu behalten und darauf zu achten, dass sie korrekt gelagert und beschriftet werden – ein Vorgehen, das mit zunehmender Popularität der Digitalfotografie selbst unter professionellen Fotografen immer wichtiger wird. Auch das Scannen von Bildern wird hier behandelt, da viele Fotografen lieber auf Film aufnehmen und die Abzüge anschließend einscannen, um sie dann digital zu bearbeiten.

**"…Wörter und Bilder wirken gemeinsam viel eindringlicher als für sich allein."** *William Albert Allard*

**Sonnenuntergang im Sommer (links)**

Diapositivfilm verfügt über einen gesättigteren und kräftigeren Farbbereich als Farbnegativfilm. **Fotograf:** Steve McLeod

**Technische Daten:** Nikon FM2, 35-mm-Diafilm, E6-Entwicklung, etwas länger entwickelt

# **Film und digitale Dateiformate**

# **Arbeitsablauf**

Mit dem Auslösen einer Kamera wird eine Reihe von Ereignissen in Bewegung gesetzt, die schließlich zu einem Fotoabzug oder -druck führen. In diesem Kapitel werfen Sie einen Blick auf die verschiedenen Stadien dieses Vorgangs, die grob in **analoge** und **digitale** Arbeitsabläufe eingeteilt wurden, obwohl sie sich, wie Sie sehen werden, zum Teil überlappen.

## **Analoger Arbeitsablauf**

Die traditionelle Filmfotografie durchläuft folgende Stadien:

- Fotoaufnahmen
- Filmentwicklung
- Entweder

Film für traditionelle Vergrößerungen vorbereiten ODER

Film scannen, um für die weitere digitale Verarbeitung Bilddateien zu erzeugen

- Kontaktbogen herstellen
- Teststreifen herstellen
- Probebelichtung herstellen
- Abzug herstellen
- Ergebnis präsentieren

## **Digitaler Arbeitsablauf**

Der Arbeitsablauf in der Digitalfotografie ist ähnlich, weist aber folgende Abweichungen auf:

- Fotoaufnahmen
- Direkte oder indirekte Übertragung auf den Computer
- Bilder speichern, ordnen und verwalten
- Digitale Bildkorrekturen ausführen
- Letzte Feinkorrekturen ausführen
- Bearbeitetes Bild speichern
- Ausgabe auf den Drucker, ins Web oder auf CD/DVD
- Ergebnis präsentieren

Jedes dieser Stadien wird in diesem und den folgenden Kapiteln genauer behandelt.

**Analog** Datenaufzeichnung in ihrer ursprünglichen kontinuierlichen variablen Form, statt in nummerischer Form wie bei Digitalaufnahmen. Traditionelle Filmfotografie ist ein Beispiel für analoge Datenaufzeichnung. **Digital** Darstellung von Daten (Bild, Video oder Audio) als digitaler von einem Computer lesbarer Kode, der im Gegensatz zu analogem Kode mühelos und effektiv kopiert und verändert werden kann.

# **Arbeitsablauf** 34\_**35**

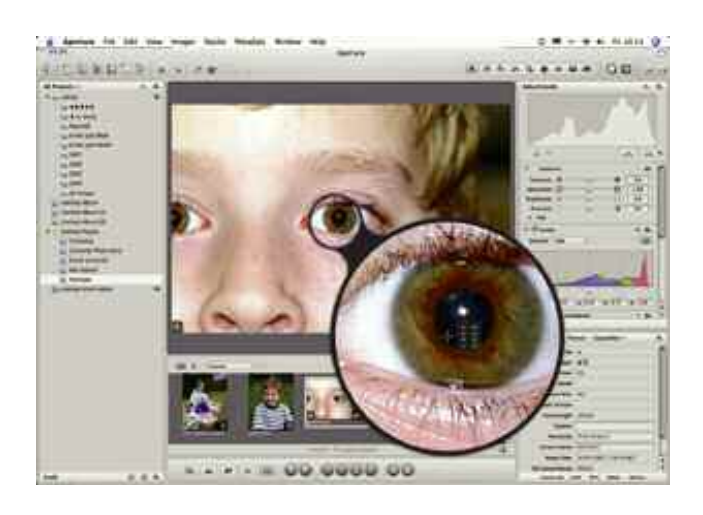

#### **Adobe Lightroom Library**

Arbeitsablauf-Anwendungen, wie Adobe Lightroom, sind für die Anwendung von Korrekturen an Einzelaufnahmen und Bildreihen bestimmt. So lassen sich Korrekturen auch für alle Aufnahmen einer Fotosession zugleich ausführen.

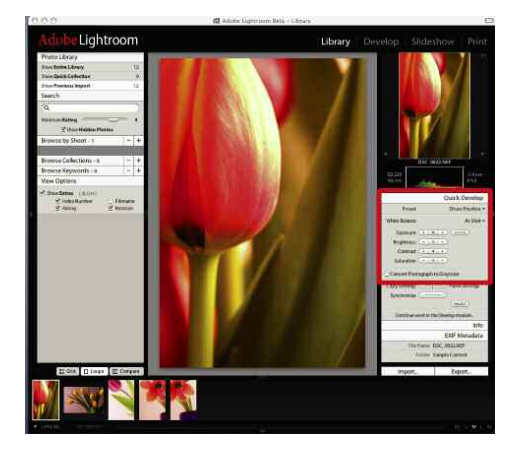

#### **Ad-hoc-Entwicklung**

Bildbearbeitungsanwendungen verfügen über Schnellkorrekturwerkzeuge und Arbeitsablauf-Anwendungen über schnelle Entwicklungswerkzeuge. Mit Schiebereglern lassen sich Probleme mit den ursprünglichen Aufnahmen wie Belichtung, Helligkeit und Farbsättigung in einem einzigen Bedienfeld schnell beheben.

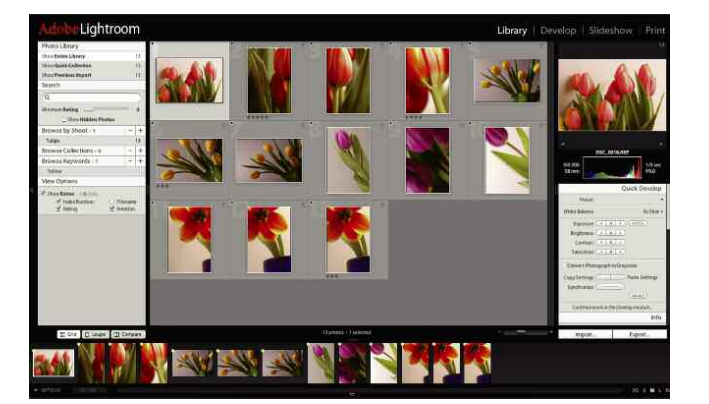

## **Lupe**

Mit der Lupe in einer Arbeitsablauf-Anwendung (hier Apple Aperture) lassen sich bestimmte Bereiche einer Aufnahme schneller untersuchen, als das in einer herkömmlichen Bildbearbeitungsanwendung möglich wäre.

# **Farbfilm**

Im Gegensatz zum monochromen (Schwarzweiß-)Film existieren zwei Farbfilmtypen: **Positiv** (für Diapositive bzw. Dias) und **Negativ** (für Abzüge).

Der Diapositiv- oder auch Farbumkehrfilm wurde aus zwei Gründen von vielen Fotografen bevorzugt: Erstens werden Dias mit Durchlicht statt reflektiertem Licht betrachtet und liefern daher leuchtende und tief gesättigte Farben; zweitens bestehen die produzierten Dias aus dem ursprünglichen Film und brauchen für die Betrachtung kein zweites Mal verarbeitet zu werden (wie beispielsweise ein Abzug von einem Negativ). Folglich ist die Gefahr der Beeinträchtigung der ursprünglichen Arbeit des Fotografen geringer (wie das leider bei Negativen der Fall sein kann).

Diapositivfilm lässt kaum Spielraum für Unter- oder Überbelichtung, was in bestimmten Situationen schlimmstenfalls zum Verlust von Lichter- und Tiefendetails führen kann. Der Kontrast ist sehr hoch. Die korrekte Belichtung ist sehr wichtig, sorgt aber damit für Erfahrungen im Umgang mit Belichtungssteuerung und -spielraum. Außerdem ist Diapositivfilm schärfer und brillanter, und die Kameraeinstellungen wirken sich unmittelbar auf das Bildergebnis aus.

Seit die Digitalfotografie große Fortschritte gemacht hat, hat die Nachfrage nach Diapositivfilmen (besonders in der Studioumgebung) sehr abgenommen. Nun können Bilder direkt und, was noch wichtiger ist, praktisch sofort begutachtet werden. Trotzdem sind noch eine Reihe qualitativ hochwertiger Diapositivfilme verfügbar (auch wenn nicht mehr alle **Filmemulsionen** für alle Filmtypen erhältlich sind).

Heute fotografiert die Mehrheit der Filmfotografen neben Schwarzweiß- mit Farbnegativfilm. In beiden Fällen bildet sich nach der Belichtung ein latentes Bild auf dem Negativ, das während der **Entwicklung** stabilisiert wird. Da Negativfilm unempfindlicher gegen Unter- und Überbelichtungen ist, bleibt er weiterhin beliebt. Tatsächlich fotografieren viele Fotografen, die mit Digitalbildern arbeiten, immer noch gern mit Film und scannen die Negative ein, bevor sie mit der digitalen Bildbearbeitung fortfahren.

Die Anzahl verfügbarer Negativfilme ist in den letzten Jahren geschrumpft, und manche sind wie beim Diapositivfilm, nur noch in bestimmten Formaten vorhanden.

**Positiv** Fotofilm für Farbdiapositive. Lichter, Tiefen und Farben entsprechen dem ursprünglichen Motiv **Negativ** Allgemein verwendete Bezeichnung für Schwarzweiß- und Farbfilm. Die Emulsion fängt Licht der umgekehrten Wellenlängen vom Motiv ein, und bei der Vergrößerung werden die Bildtöne wieder umgekehrt, daher der Begriff Negativ.

**Emulsion** Schicht mit lichtempfindlichem Material für die Produktion von Fotofilm und -papier. **Entwicklung** Chemische Behandlung von Film, die zu einem sichtbaren Bild führt.

#### **Farbfilm: Der Aufbau**

Bevor einige besondere Emulsionen und ihre Hersteller vorgestellt werden, soll erst der Aufbau des Farbfilms erläutert werden.

Schwarzweiß- und Farbfilm sind ähnlich aufgebaut. Ein dünner Kunststoffstreifen wird entweder mit einer Schicht (für Schwarzweißfilm) oder mehreren Schichten (für Farbfilm) lichtempfindlicher Emulsion beschichtet. Im Farbfilm enthält jede Schicht Silbersalze, die je für einen bestimmten Bereich des sichtbaren Spektrums empfindlich sind. Normalerweise sind das zuerst eine blau-empfindliche Schicht, gefolgt von einer grün-empfindlichen Schicht und zuletzt eine rot-empfindliche Schicht. Fujis Vierfarbfilm verwendet jedoch rot-, grün-, blau- und cyan-empfindliche Schichten (die Gründe und Methodik werden in einem späteren Kapitel im Hinblick auf Abzüge behandelt).

Während der Entwicklung reagieren die in den Schichten enthaltenen und als **Farbkuppler** bezeichneten Chemikalien mit den Entwicklerchemikalien zu Farbstoffen – ein **chromogener** Vorgang. Anschließend werden die Silber**halogenide** ausgebleicht, um eine bestimmte Farbe zum Vorschein zu bringen und das Negativbild zu erzeugen. Zusammen ergeben diese drei (oder im Falle des Fuji Vierfarbfilms vier) unterschiedlich farbigen Bilder ein Vollfarbbild, oder besser gesagt, Vollfarbnegativbild.

Anders als Schwarzweißfilm, der mit einer Vielzahl von Entwicklern maschinell oder von Hand verarbeitet werden kann, um unterschiedliche Negativarten zu produzieren, sollte die Farbdiapositiv-(E6-) und Farbnegativ-(C-41-) Verarbeitung vielmehr ganz mechanisch erfolgen. Da es hier unbedingt auf peinlich genau dosierte (oder aus Konsistenzgründen zumindest sorgfältig analysierte) Chemikalien und exakte Verarbeitungstemperaturen ankommt, bevorzugen viele Fotografen eine externe Filmentwicklung in professionellen Fotolaboren.

# **"Jeder hat ein fotografisches Gedächtnis, aber nicht jeder hat einen Film."**

*Unbekannt*

**Farbkuppler** Chemikalie, die bei der Reaktion mit Verarbeitungschemikalien sichtbare Farben erzeugt. **Chromogenes Verfahren** Chemischer Vorgang, bei dem zunächst Silber gebildet und dann durch Farben ersetzt wird. Jede Emulsionsschicht enthält Farbkuppler, die bei der Verarbeitung dafür sorgen, das sich bestimmte Farben mit dem vorhandenen Silber verbinden.

**Halogenide** Halogenverbindungen zwischen Elementen der Gruppe der Halogene und anderen Elementen, die in den Schichten der Filmemulsion gebildet und später ausgeblichen werden, um das aufgenommene Bild zum Vorschein zu bringen.

**E6** Standardentwicklungschemikalien für Farbdiapositivfilm.

**C-41** Standardentwicklungschemikalien für Farbnegativfilm.

#### **Wälder, Wanstead (unten und rechts)**

Die beiden folgenden Bilder zeigen die Unterschiede in Farbe und Kontrast, die sich mit unterschiedlichen Filmtypen erzielen lassen.

**Fotograf:** Steve Macleod

**Technische Daten:** Kodak Portra 160nc (natürliche Farben, unten) und 160vc (kräftige Farben, rechts)

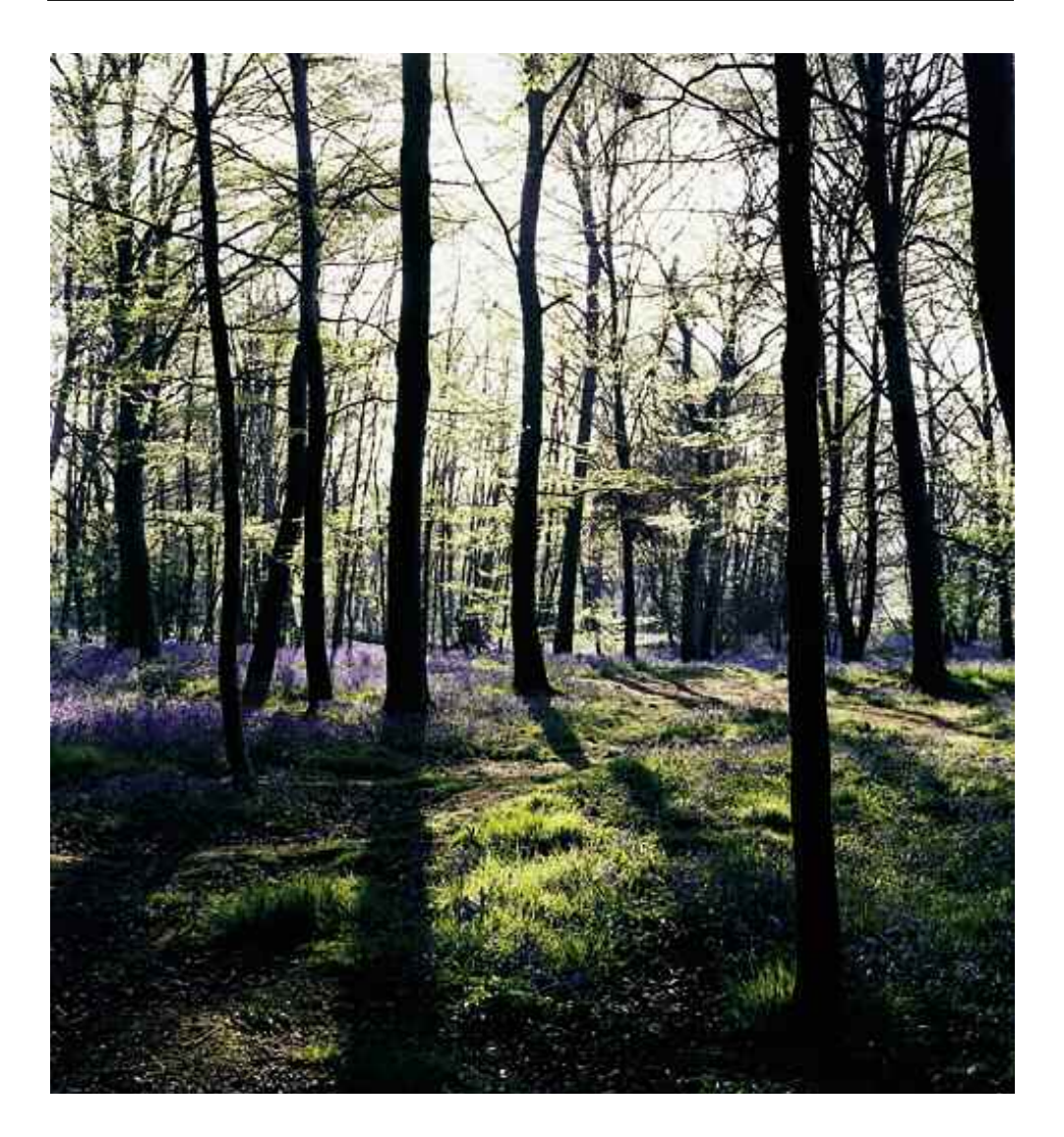

#### **Natürliche Farben**

Aufnahme auf Kodak Portra 160nc (*natural colour*, natürliche Farben) und normal entwickelt; Farbe und Kontrast sind auf diesem Bild subtiler und zurückhaltender als beim Vergleichsfilm vc (*vivid colour*, kräftige Farben) rechts.

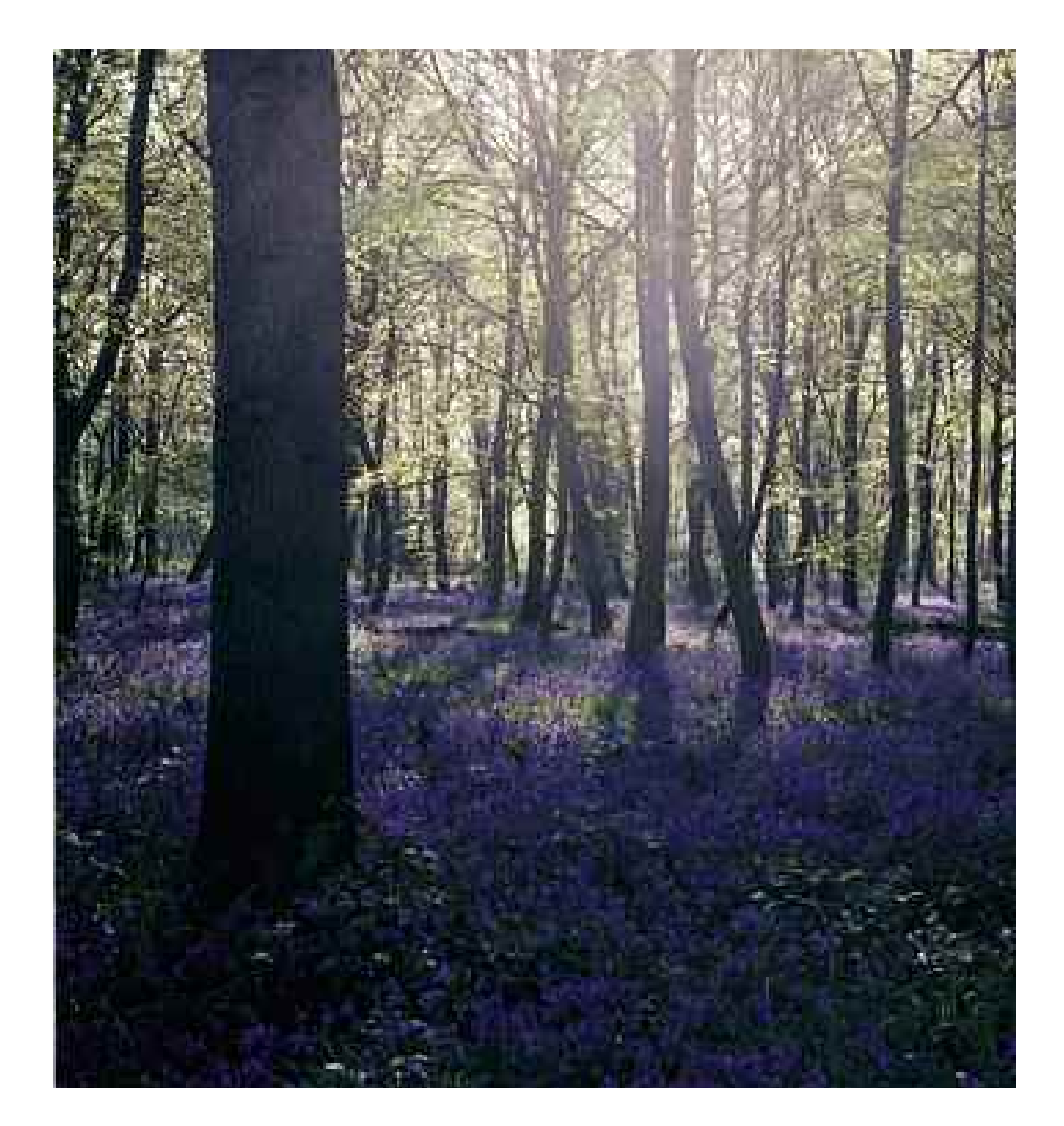

## **Kräftige Farben**

Dieses Foto wurde zur gleichen Zeit wie das Bild links, aber auf Kodak 160vc (*vivid colour*) aufgenommen und mit +1/2 entwickelt; es zeigt, wie die Wahl des Films die Qualität und die Stimmung von Bildern beeinflussen kann.

# **Film und digitale Dateiformate**

#### **Das Farbrad**

Die Bestimmung von Dichte und Belichtungszeit kann bei der Betrachtung eines Farbnegativs ziemlich schwerfallen. So sind – natürlich – nicht nur die Farben negativ, also "umgekehrt", auch die orangefarbene Farbmaske des Filmträgers, die für exakte Farben bei der Belichtung sorgen soll (wobei das Orange selbst herausgefiltert wird), stört bei der Beurteilung des Negativs.

Fotografen verwenden für die Vergrößerung und Bestimmung von Farbnegativen einen RGB-Farbkreis, eine Scheibe, auf der Farben und ihre Komplementärfarben (die entsprechende Farbe im Negativ) dargestellt werden. Sie sollten mit Komplementärfarben vertraut sein und Ihre Kenntnisse über Farben erweitern, um den Vorgang der Vergrößerung besser steuern zu können.

Der Kreis enthält die drei Grundfarben Rot, Grün und Blau und die durch Mischung erzielten Resultate. Der Farbkreis ist in zwei Hälften geteilt, eine mit "kühleren" Tönen und eine mit "wärmeren"; im Zusammenspiel der Farben beginnen sie sich zu vermischen oder miteinander zu harmonieren. Das Farbsehen ist ein subjektives und persönliches Merkmal jedes Einzelnen, dennoch würden alle darin übereinstimmen, dass manche Farben sowohl für sich als auch in Kombination angenehmer zu betrachten sind. So wirkt beispielsweise ein Bild mit einer überwiegenden oder sogar monochromen Farbe zusammen mit neutralen Schattierungen anderer Farben harmonischer als eines mit mehreren gleich starken Farben – wie helle Rot- und Grüntöne oder Blau und Orange. Das Bild wirkt dann zwar kräftiger, aber weniger harmonisch.

Wenn von grellen Farben und blassen Schattierungen die Rede ist, sprechen wir damit unweigerlich von Farbsättigung. Was also ist Farbsättigung? Diese Bezeichnung stammt aus der Textilfärbeindustrie, in der verschiedene Mengen eines bestimmten Farbstoffs zum Färben von neutralem Stoff verwendet wird. Der Ausdruck wurde in die Fotografie übernommen und gibt an, wie viel Farbe ein Bild enthält.

Eine hochgesättigte Farbe ist intensiv und kräftig, während bei einer weniger gesättigten Farbe die grundlegenden einfarbigen Bildelemente überwiegen. Ist das Motiv hell, enthält das Bild Pastellfarben, ist das Motiv dunkel, erscheint das Bild eher trist. Gesättigte Farben haben einen unmittelbaren Einfluss auf Bilder und wirken besonders bei greller Beleuchtung. Gedecktere Farben, etwa eine mit Grau, Braun, Schwarz oder Weiß gemischte Primärfarbe, machen ein Bild zart und ausgewogen und sorgen bei weicherem Licht für eine dezentere Atmosphäre.

Primärfarben werden durch das Hinzufügen von Schwarz oder Weiß allmählich entsättigt. Diese Technik wird oft beim Vergrößern eingesetzt; mit einer entsättigten Farbe lässt sich der Gesamteindruck eines Bilds verflachen und dämpfen.

# **Farbfilm** 40\_**41**

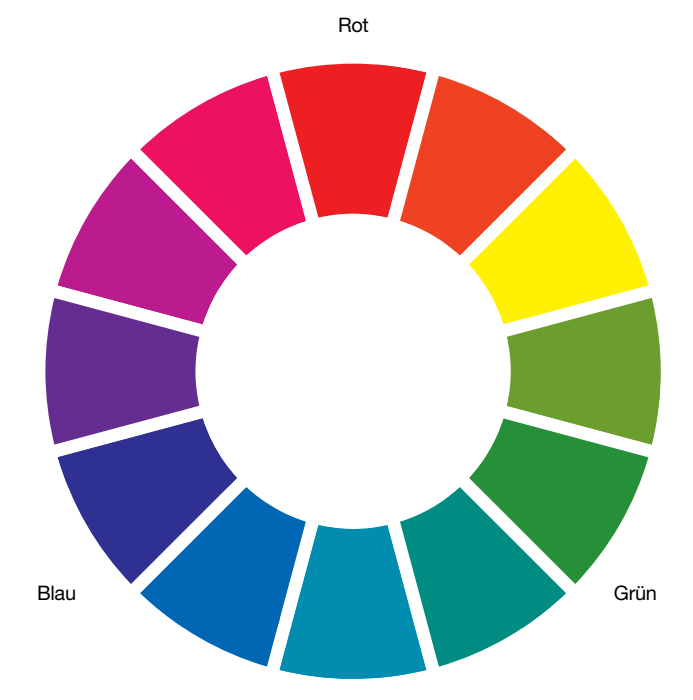

#### **Der RGB-Farbkreis**

Dieser Farbkreis ist gerade im heutigen digitalen Zeitalter wichtig. Rot, Grün und Blau sind die drei Grundfarben, aus denen sich alle anderen mischen lassen. Jede Farbe auf dem Kreis wird durch Mischen der beiden benachbarten Farben auf dem Kreis erzeugt. Jede Farbe besitzt eine Komplementärfarbe – die Farbe, die ihr auf dem Kreis gegenüberliegt.

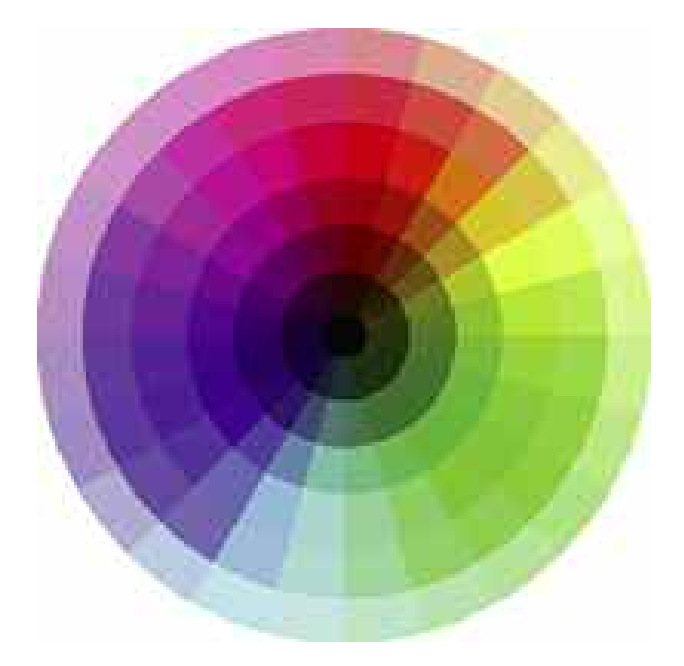

# **RGB-Farbkreis mit Sättigungsdarstellung**

Das zur Mitte des Kreises zunehmend hinzugefügte Weiß führt zu gesättigteren Farben, während das zum Rand des Kreises ansteigend hinzugefügte Schwarz die Farben allmählich entsättigt. Die Farben auf der oberen Hälfte des Kreises wirken außerdem viel wärmer als die auf der unteren "kühleren" Hälfte.

# **Film und digitale Dateiformate**

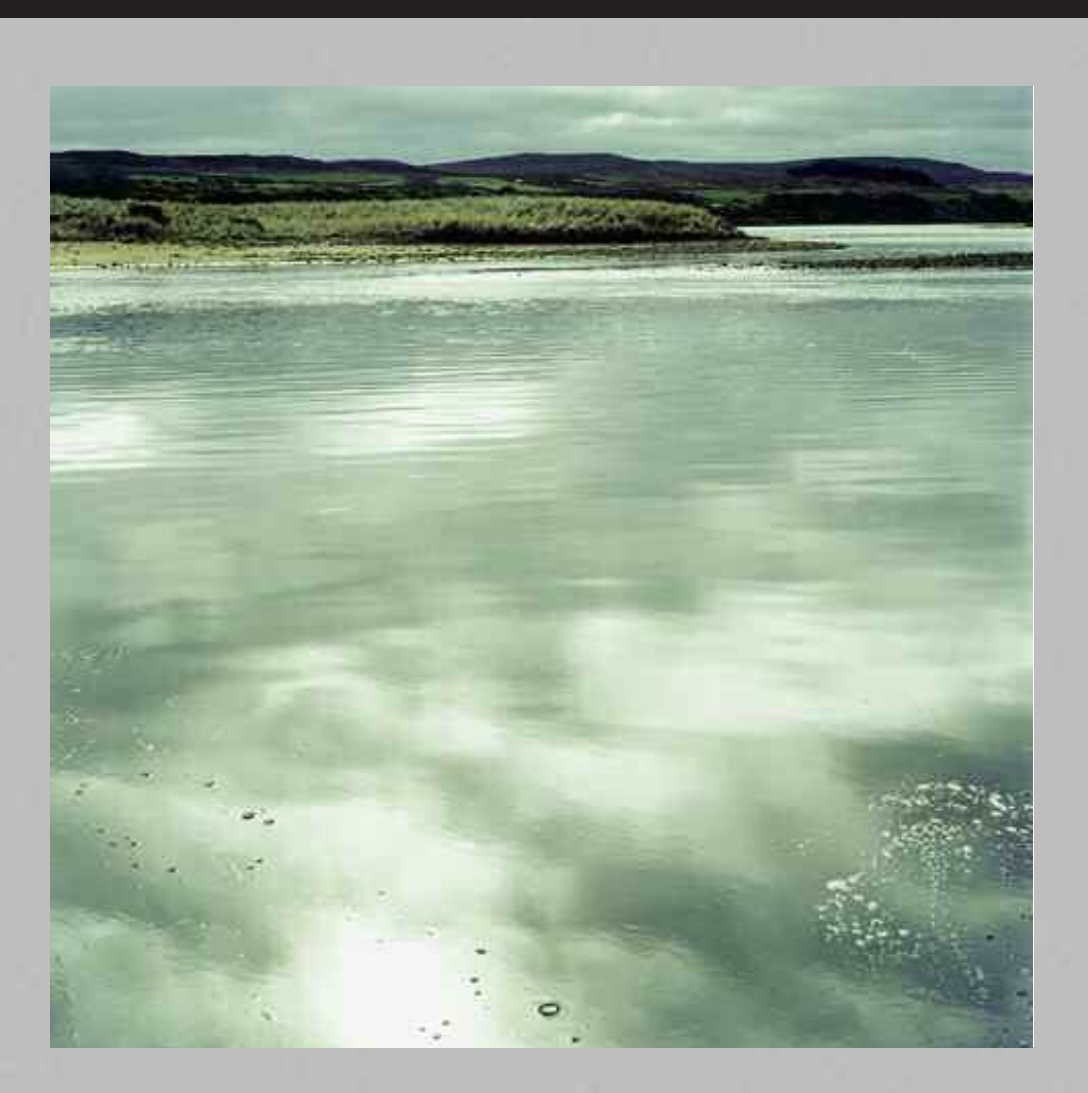

#### **Originalbild**

Hier wirken die Farben ziemlich gedeckt und bewegen sich überwiegend im Cyan-Bereich.

# **Ruhiges Wasser, Melvich Beach (oben und rechts)**

Diese drei Bilder veranschaulichen die durch Farbaddition und -subtraktion erzielbare Wirkung.

**Fotograf:** Steve Macleod

**Technische Daten:** Rolleiflex 2.8GX, Kodak Portra 160nc (natürliche Farben), 1/60 Sekunde, f8, vergrößert auf Kodak Endura Glossy-Papier

# **Farbfilm** 42\_**43**

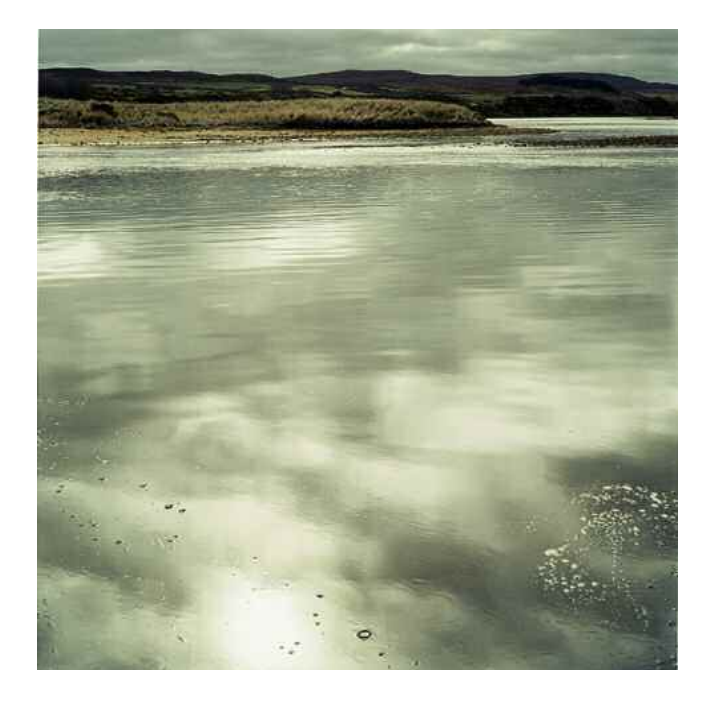

#### **Mehr Cyan**

Der Anteil von Cyan wurde erhöht und sorgt für einen kräftigeren Abzug.

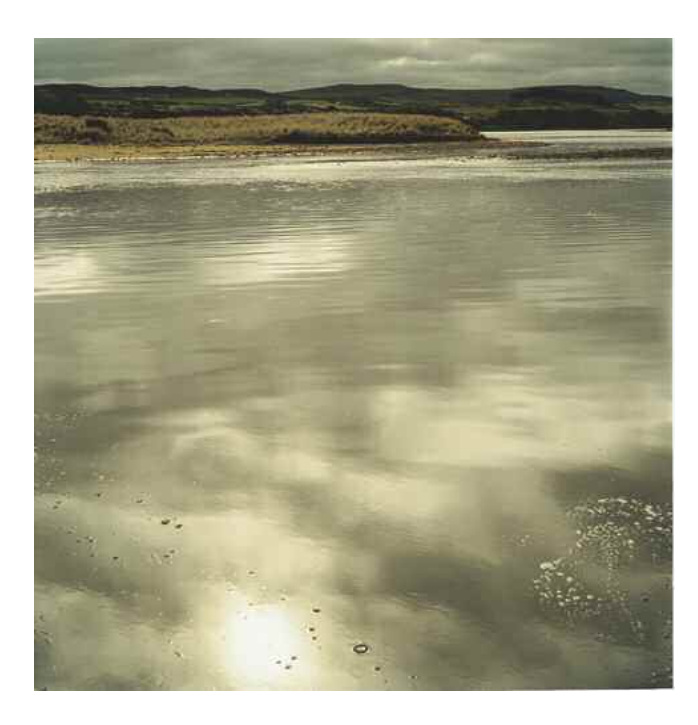

#### **Weniger Magenta und Gelb**

Dieser Abzug wurde für eine Sekunde mit weniger Gelb und Magenta belichtet, was zu einem gedeckteren Abzug mit weniger gesättigten Farben und einer ruhigeren Bildstimmung führt.

#### **Filmtypen und Hersteller**

Professionelle Fotografen lernen ihre Filme sehr gut kennen. Häufig gewinnen sie ein derart umfassendes Verständnis für einen Filmtyp, dass sie genau wissen, wie viel Belichtung erforderlich ist (und ob sie über oder unter der Herstellerempfehlung liegt) und ob eine **Filterung** nötig ist, um genau die gewünschte Farbwiedergabe zu erzielen. Nachfolgend sind ein paar der verbreitetsten heute verfügbaren Emulsionen aufgeführt:

#### **Fujifilm**

Fujifilm – eine der führenden Firmen der digitalen Revolution – war auch ein Grundpfeiler bei der Entwicklung und Produktion traditioneller Filmtypen.

Derzeit sind zwei Marken im professionellen Gebrauch: Fujicolor Superia Reala (ISO 160; 200; 400 und 800) für Negativfilm und Fujichrome Velvia, Astia (ISO 100) und Provia (ISO 100; 400) für Diapositivfilm. Velvia ist einer jener legendären Filme, die für ihre niedrige Empfindlichkeit berühmt sind (ursprünglich ISO 50). Er liefert Diapositive mit unvergleichlicher **Farbsättigung** und praktisch ohne **Korn**. Fuji bietet außerdem mit Astia einen ergänzenden Filmtyp an, der sich durch seine Farbtöne sehr gut für Porträtfotografie eignet.

Abgesehen vom "warmen" Velvia wirken Fuji-Filme kälter und bläulicher als Kodak-Filme. Das gilt besonders für jene Filme, die Cyan sowie Blau, Rot und Grün verwenden. Weitere Informationen finden Sie auf der Fuji-Website unter *www.fujifilm.de/prod\_analog\_filme.html*.

### **Kodak**

Trotz der zunehmenden Abhängigkeit von der Digitalfotografie bietet Kodak immer noch zahlreiche Filmtypen an, die in der Wahrnehmung wärmer als Fuji-Filme sind. Als Farbnegativfilm für den allgemeinen Gebrauch empfehlen sich Elite oder der beliebtere (und professionellere) Portra, der in den Varianten NC (natürliche Farben) und VC (kräftige Farben) angeboten wird (den Unterschied sehen Sie auf den Seiten 38-39).

Diese Filme werden mit Kodak T-Grain-Emulsionen und mit ISO 160, 400 und 800 angeboten. Außerdem ist ein **Kunstlicht**film (zur Verwendung bei künstlicher Beleuchtung) mit einer Empfindlichkeit von ISO 100 verfügbar. Eine moderne Anpassung der Kodak-Filme – die neue ICE-Digitalbeschichtung – ermöglicht eine bessere Qualität beim Scannen des verarbeiteten Films, was bestätigt, dass es offenbar noch viele Fotografen vorziehen, mit Film zu fotografieren und dann einzuscannen.

Für Diapositive bietet Kodak den Elitechrome mit ISO 100, 200 und 400 an. Weitere Informationen finden Sie auf der Kodak-Website unter *www.kodak.com/global/de/professional/ products/prodSupportIndex.jhtml*.

## **Belichtung und Belichtungsmessung**

Wie bereits festgestellt wurde, muss ein Film für beste Ergebnisse exakt belichtet werden. Das gilt besonders für Diapositivfilm mit seinem schmalen Spielraum. Allerdings treffen manche Fotografen sogar noch größere Vorsichtsmaßnahmen.

## **Teststreifen**

Professionelle Fotografen kaufen ihre Film im Allgemeinen in großen Mengen aus der gleichen Charge ein und machen mit einem Film (oder einem Teil eines Films) ein paar Testbelichtungen. Damit können sie nach der Entwicklung des Teststreifens feststellen, ob die angegebene Filmempfindlichkeit richtig ist. Häufig können einzelne Chargen bis zu einem Drittel vom angegebenen **ISO**-Wert abweichen; wenn also Präzision erforderlich ist, wird ein Teststreifen belichtet.

#### **Belichtungsreihe**

Selbst wenn die exakte Empfindlichkeit eines Films – oder einer Film-Charge – bestimmt wurde, kann die exakte Belichtung fraglich sein. Wenn Zweifel bestehen, nehmen Fotografen meist Belichtungsreihen vor. Dabei wird eine Aufnahme mit der von der Kamera als "korrekt" angesehenen Belichtungszeit gemacht und anschließend zum Beispiel je eine mit einer **Blendenstufe** darunter und darüber, so dass praktisch um jeweils eine Blende unter- und überbelichtet wird. Bei Diapositivfilm können mehrere Aufnahmen mit je 1/3 über und unter der gemessenen Belichtung gemacht werden. Einige Kameras verfügen über eine automatische Belichtungsreihenfunktion, mit der der Fotograf eine ganze Reihe von entsprechenden Belichtungen auf einmal auslösen kann.

# **"Ich finde die Mischung aus Technik und Kreativität faszinierend, manchmal frustrierend, dann wieder bereichernd, aber immer sehr beruhigend."**

*Thomas Foulke Anderson*

**Filterung** Steuerung der Menge von farbigem Licht, das durch das Vergrößerungsgerät ausgestrahlt wird. **Korn** Silberpartikel in der Filmemulsion, die das Bild formen, Pendant zum Rauschen in der digitalen Bildverarbeitung.

**Kunstlicht** Glühbirne mit Wolframwendel, deren Wirkung sich im Gegensatz zum Blitz vor der Aufnahme beurteilen lässt.

**ISO** (International Organization for Standardization). Bezeichnet in der Fotografie die Filmempfindlichkeit bzw. die Empfindlichkeit des Bildsensors. Je höher der Wert, desto größer die Empfindlichkeit. Nachfolger der vorherigen (identisch eingestuften) ASA-Skala.

**Belichtungsreihe** Methode zur Ermittlung der korrekten Belichtung durch Aufnahme mehrerer Fotografien mit jeweils längerer bzw. kürzerer Belichtung.

**Blendenstufe** Standardmaß für die Öffnung der Objektivblende. Jede folgende Blendenstufe – größerer Blendenwert – repräsentiert eine halb so große Blendenöffnung wie die vorherige (also Blende 2, 2,8, 4, 5,6 usw.).

# **Winterbäume, Wanstead, London (unten und rechts)**

Diese beiden Fotos zeigen den Unterschied zwischen Fuji- und Kodak-Filmen.

**Fotograf:** Steve Macleod

**Technische Daten:** Nicht bekannt

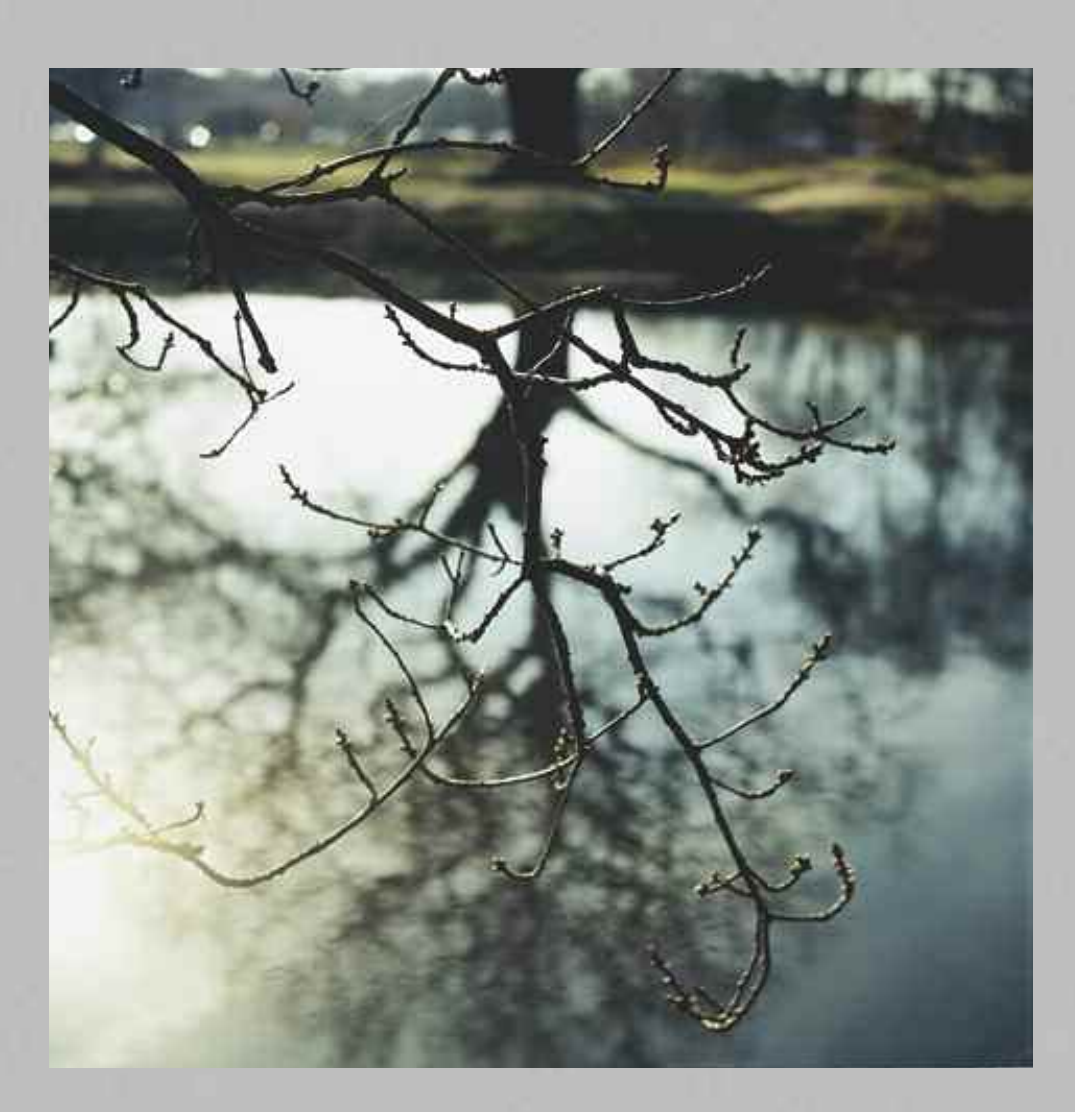

## **Fuji**

Aufgenommen auf Fuji Reala 160; das Foto hat einen kühleren Farbstich als das Kodak-Pendant.

**Farbfilm** 46\_**47**

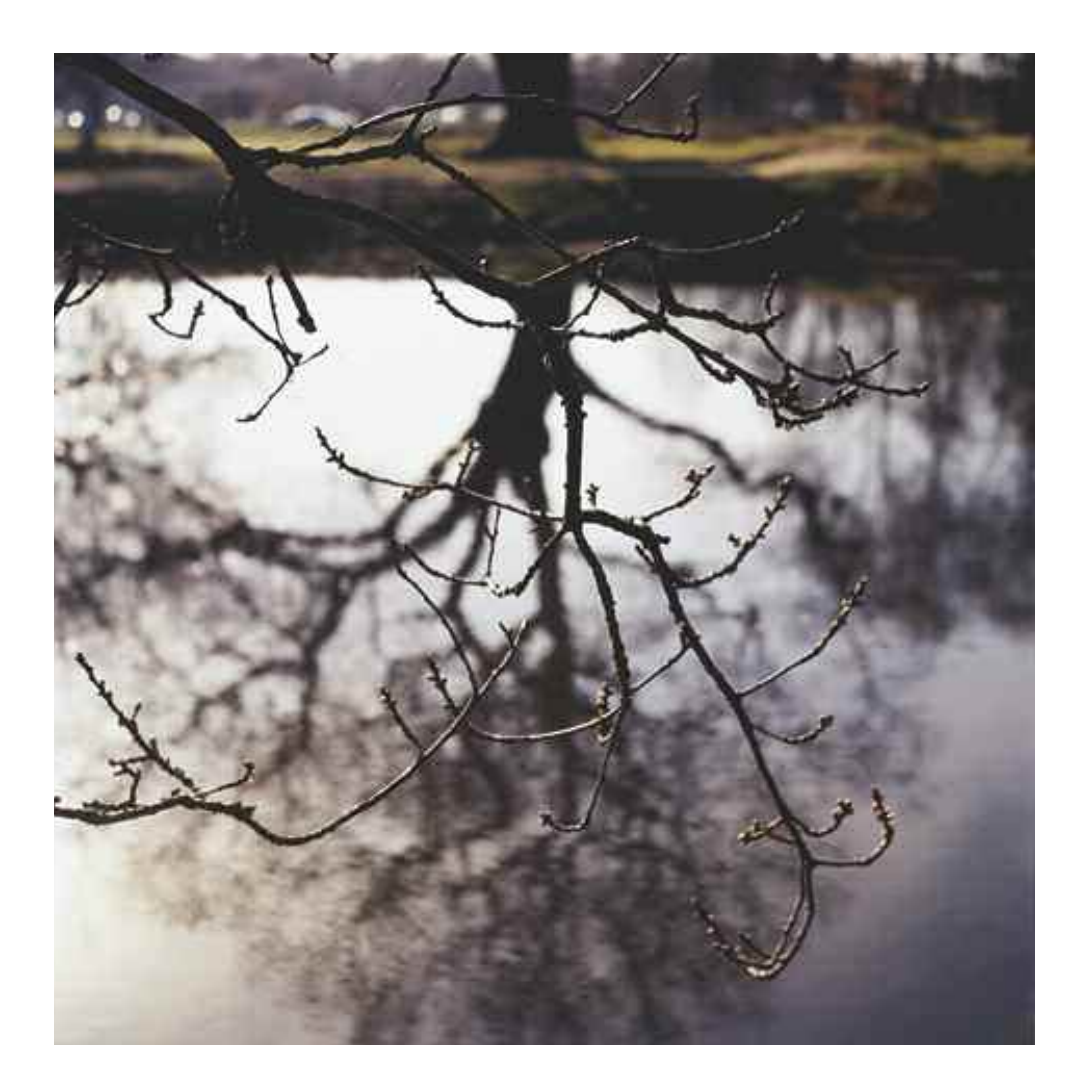

# **Kodak**

Aufgenommen auf Kodak Portra 160nc (natürliche Farben); dieser Abzug ist deutlich wärmer als das Vergleichsfoto.

# **Filmentwicklung**

Ist eine Filmrolle fertig belichtet, muss sie aus der Kamera genommen und in etwas umgewandelt werden, das sich betrachten lässt: Entweder sieht man sich dafür die entwickelten Diapositive an oder erzeugt einen Kontaktabzug aus den Filmnegativen.

Jeder Fotograf könnte seine Farbfilme selbst entwickeln, aber es ist einfacher, dafür ein Entwicklungslabor zu beauftragen. Der Hauptgrund dafür ist, dass die Entwicklungschemikalien nur eine begrenzte Lagerfähigkeit haben – besonders wenn sie bereits verdünnt für den Gebrauch angesetzt sind und meistens für mehrere Filme und nicht nur einen einzigen gedacht sind. Außerdem müssen Entwicklungszeiten und -temperaturen sehr genau eingehalten werden (besonders für Diapositivfilm), so dass auch hier kaum Spielraum besteht.

Trotzdem sind Grundkenntnisse über die Entwicklung und ihre Unterschiede zwischen Diapositiv- und Negativfilm sehr hilfreich: Beide Prozesse unterscheiden sich deutlich.

#### **Diapositiventwicklung**

Die meisten Diafilme werden nach der Standardmethode E6 entwickelt. Das Verfahren wurde ursprünglich von Kodak entwickelt, aber mittlerweile verwendet man praktisch für alle Diafilme die gleichen Entwicklungslösungen. Sie enthalten einfache Chemikalien und benötigen die gleiche Entwicklungsausrüstung, die sich auch für die Schwarzweißentwicklung verwenden ließe. Der Vorgang ist einheitlich, und (grundsätzlich) können Sie mehrere Filme auf einmal verarbeiten.

Für die Verarbeitung von Farbdiapositivfilmen sind acht Hauptschritte nötig:

- 1. **Erstentwickler:** Sechs Minuten bei 38°C. Dabei wird mit einem Schwarzweißentwickler in allen drei Schichten im Film ein Schwarzweißnegativ-Silberbild entwickelt. Besonders bei diesem Schritt können Abweichungen in Temperatur oder Zeit den Kontrast nachteilig beeinflussen.
- 2. **Erstwässerung:** Zwei Minuten bei 38°C. Mit Unterbrecherbad oder reinem Wasser.
- 3. **Umkehrbad:** Zwei Minuten bei 36–39°C. Dieser Schritt bereitet den Film für den Farbentwickler vor und bringt einen chemischen Umkehrwirkstoff (wichtig für die Produktion eines Umkehrbilds – also ein Negativ vom Negativ, oder Positiv) in die Emulsion ein, die mit dem Farbentwickler reagieren soll.
- 4. **Farbentwickler:** Sechs Minuten bei 36–38°C. In diesem chemisch komplexen Schritt wird das Umkehrbild erzeugt.
- 5. **Vorbleichbad:** Zwei Minuten bei 32–39°C. Dieser Zwischenschritt aktiviert ein Konservierungsmittel für die Farben und bereitet den Film für das folgende Bleichbad vor.
- 6. **Bleichbad:** Sechs Minuten bei 33–39°C. Das Bleichbad konvertiert das metallische Silber in der Filmemulsion in Silberbromid.
- 7. **Fixierbad und optional zweites Fixierbad:** Vier Minuten bei 33–39°C. Fixiert den Film und entfernt unerwünschte Chemikalienrückstände und Silververbindungen.
- 8. **Schlusswässerung:** Vier Minuten bei 33–39°C.

# **Farbnegativfilmentwicklung**

Das Gegenstück zur Diapositiventwicklung E6 ist C-41, das ebenfalls zu einem weltweit verbreiteten Entwicklungsprozess wurde (und Entwicklungsmaschinen in den Einkaufsstraßen jeden Negativfilmtyp mit derselben Ausrüstung verarbeiten lässt), obgleich die von unterschiedlichen Firmen produzierten Chemikalien sich jeweils leicht unterscheiden.

Der einfache dreistufige Entwicklungsvorgang umfasst:

- 1. **Entwicklung** des Films im C-41-Entwickler, der die Farben und die Silberbilder im Film hervorruft.
- 2. **Unterbrecherbad** (schwaches Essigsäurebad, das den alkalischen Entwickler neutralisiert).
- 3. Ein kombiniertes **Bleichfixierbad**, das das vom Entwickler produzierte Silber und die noch nicht entwickelten Silberhalogenide herauslöst.

## **Trocknen**

Nach der Entwicklung muss der Diapositiv- oder Negativfilm unbedingt richtig getrocknet werden. Nach der Entnahme aus dem Verarbeitungstank ist die Filmemulsion weich und hat meist ein durchscheinendes, milchiges Aussehen. Sie ist dann sehr empfindlich gegen mechanische Beschädigung (die Emulsion kann mühelos vom Träger gekratzt werden – selbst mit einem Fingernagel). Sie ist außerdem sehr klebrig, so dass Schmutz oder Staub an der Oberfläche anhaften können und sich nach dem Trocknen nicht wieder entfernen lassen.

Wenn nicht gerade in Reinräumen gearbeitet wird, wie sie in Elektroniklaboren üblich sind, lässt sich Staub in der Luft kaum vermeiden. Daher ist es wichtig, sein Eindringen so weit wie möglich zu verhindern. Halten Sie Filme fern von offensichtlichen Staubbereichen (wie zum Beispiel mit Teppich ausgelegten Räumen und Textilausstattungen). In der Wohnung ist das Badezimmer ein guter Kompromiss. Wenn Sie umfangreiche Entwicklungsarbeiten vorhaben, sollten Sie über die Anschaffung eines Trockenschranks nachdenken, der eine vergleichsweise staubfreie Umgebung bietet und auch die Trockenzeit verringern kann. (Vorsicht: Auch zu schnelles Trocknen kann die Emulsion beschädigen.)

## **Kontaktabzug**

Der Ausgangspunkt für Farbabzüge ist häufig der Kontaktabzug. Das ist ein Direktabzug – ohne Vergrößerung – aller Bilder eines Films, der Hinweise auf Schärfe, Gestaltung, Dichte und natürlich Farbsättigung zulässt und auch als Referenz bei der Negativarchivierung dienen kann, da Sie auf ihm Ausschnitte und Belichtungsdaten festhalten können.

Anders als in der Schwarzweißdunkelkammer werden Farbabzüge in vollständiger Dunkelheit hergestellt. Das liegt daran, dass Farbpapier im Gegensatz zum Schwarzweißpapier, das für die Farbe der Dunkelkammerbeleuchtung unempfindlich ist, für alle Spektralfarben empfindlich ist. Die geringste Menge Licht verschleiert das Papier. Auch ist die Farbbildproduktion im Vergleich zur Schwarzweißverarbeitung ein eher mechanischer Vorgang. Das Papier wird in einer RA-4-Rollen-Entwicklungsmaschine entwickelt, einem System, das kein Eingreifen des

# **Film und digitale Dateiformate**

Anwenders erfordert. Der Name "**RA-4**" wurde von Kodak eingeführt und gilt seither als Industriestandard für die Farbpapierentwicklung. Dabei wird das belichtete Papier bei vollständiger Dunkelheit in die Maschine eingelegt und dann über Rollen durch die einzelnen Entwicklungsbäder geführt und auf der anderen Seite trocken ausgegeben.

Am einfachsten erzeugen Sie einen Kontaktabzug, indem Sie die Negative auf dem Grundbrett des Vergrößerungsgeräts auf ein passendes Blatt Fotopapier legen und vollflächig belichten. Die Höhe des Vergrößerungskopfes und die Kontrastfilterung sollten standardisiert werden, um Vergleiche mit der Dichte anderer Aufnahmen und Kontaktabzüge zu ermöglichen. Die meisten Fotografen stellen den Vergrößerungskopf auf eine Ausgangsfilterung von 50M, 90Y und 0C sowie auf eine bestimmte Höhe ein.

Spezielle Rahmen vereinfachen die Produktion von Kontaktabzügen und sind im Fotobedarfsfachhandel erhältlich. Viele Fotografen verwenden dafür allerdings auch einfach eine Glasplatte auf dem Grundbrett des Vergrößerungsgeräts. Dazu müssen die Negative (mit der Emulsion nach unten) zwischen dem Glas und dem Papier (mit der Schichtseite nach oben) platziert werden.

Mit einem abgestuften **Teststreifen**, wie dem auf S. 71 gezeigten, lässt sich die korrekte Belichtungszeit ermitteln. Außerdem können die Aufnahmen besser im Hinblick auf die späteren Abzüge beurteilt werden.

Für einen Teststreifen wird der Kontaktabzug abschnittsweise unterschiedlich mit 5, 10, 15 usw. Sekunden belichtet und normal verarbeitet. Das Normallicht der Dunkelkammer kann eingeschaltet werden, sobald der Abzug für mindestens 30 Sekunden fixiert wurde. Anschließend wird der Kontaktabzug mit der ermittelten korrekten Zeit belichtet.

Es ist durchaus üblich, dass bestimmte Negative auf dem Kontaktabzug anders zu belichten sind, und mit etwas Übung ist es möglich, bestimmte Bereiche auf dem Kontaktabzug abzuwedeln oder nachzubelichten, um einen ausgewogenen Kontaktabzug zur besseren Beurteilung der Bildkomposition zu erzielen. Dies ist die erste Stufe der visuellen Beurteilung ebenso wie weiterer technischer Details wie Schärfe und Belichtung.

Nach der Entwicklung sollten Sie den Kontaktabzug immer beschriften und zusammen mit Ihren Negativen lagern, um langfristig ein geordnetes Archiv für die Zukunft aufzubauen. Zu den zeitraubendsten Aufgaben im Labor gehört das Heraussuchen der Negative aus den Negativstreifen; ein Kontaktabzug kann die Suche nach dem richtigen Bild wesentlich erleichtern.

**RA-4** Allgemeine Bezeichnung für die Belichtung von Farbfotopapier. **Teststreifen** Fotopapierstreifen, der zur Ermittlung der korrekten Belichtungszeit und Farbbalance stufenweise länger belichtet wird.

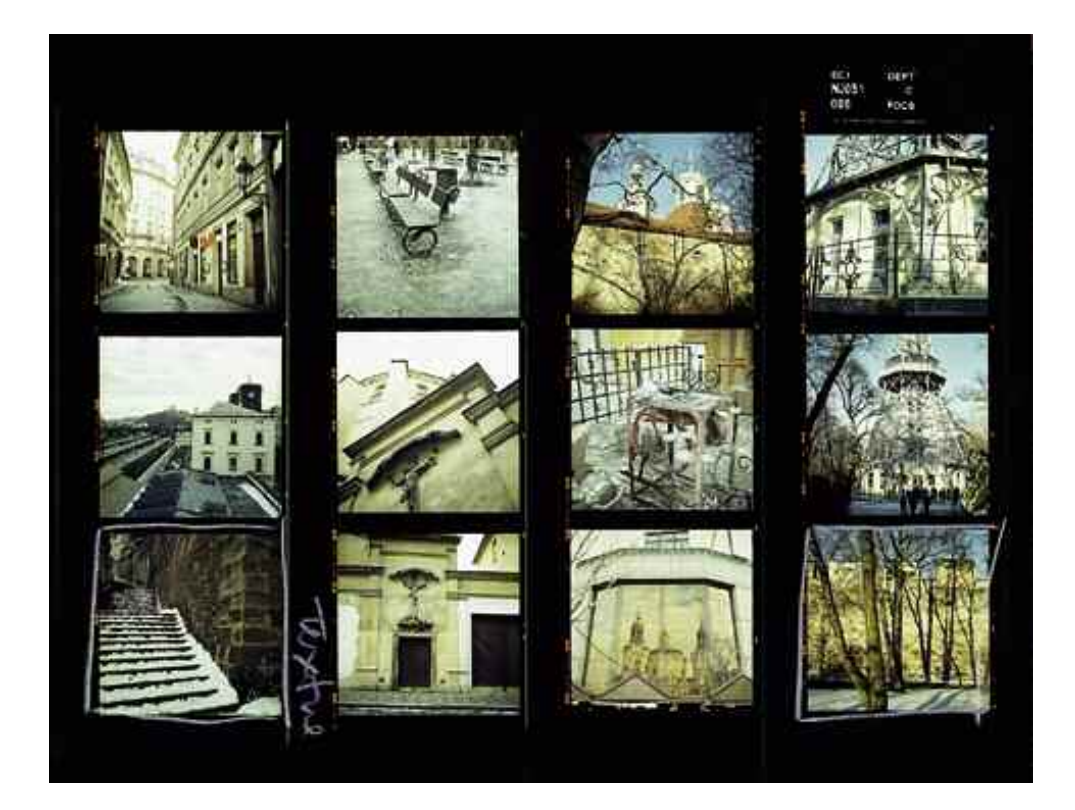

# **Farbkontaktabzug**

Mit einem Kontaktabzug können Sie anderen Ihre Arbeiten zeigen und geplante Abzüge besprechen. Ein Kunde sieht damit oftmals zum ersten Mal, wofür er bezahlt – richtig belichtete und präsentierte Kontaktabzüge können deshalb einen guten Eindruck von den nachfolgenden Arbeiten vermitteln.

# **Digitalbilder**

In diesem Abschnitt sollen die Abläufe im Umgang mit Digitalbilddateien vorgestellt werden. Ein erster Blick auf die mit einer Digitalkamera aufgenommenen Bilder soll zum besseren Verständnis der Methoden beitragen, mit denen die unterschiedlichsten Medien eingelesen und anschließend in Bilddateien umgewandelt werden.

## **Dateiformate**

Im Allgemeinen wird der Sensor einer Digitalkamera ähnlich wie der Film in einer traditionellen Kamera durch das Objektiv belichtet. Verbreitet sind **CCD**-Mosaik- oder **CMOS**-Bildsensoren, die mit einem speziellen Farbfilter ("Bayer-Filter") aus benachbarten Bildmesspunkten (**Pixel**) unterschiedliche Farbinformationen interpolieren und gleichzeitig die Gesamtlichtstärke ermitteln. Die vom Sensor bei der Belichtung aufgenommenen **Daten** müssen so gespeichert werden, dass sie wieder gelesen und für die Bildproduktion verwendet werden können. Die Art der Bilddatenspeicherung hängt davon ab, ob der Fotograf möglichst originalgetreue Details oder so viele Bilder wie möglich speichern möchte. Daher nutzen Digitalkameras und die zugehörige Bildbearbeitungs**software** vielfältige Dateiformate.

**RAW:** Dieses Format behält alle ursprünglichen Informationen des Bildsensors bei und liefert damit optimale Bilddateien. Diese Dateien sind verhältnismäßig umfangreich, weil die Daten nicht komprimiert werden (wie das bei anderen Formaten der Fall ist), allerdings müssen dafür auch keine Kompromisse bei der Bildqualität gemacht werden. Da das gespeicherte Bild unbearbeitet ist und seine Daten lediglich ein Mosaik aus Werten für Rot, Grün und Blau darstellen, muss ein zusätzliches Programm das Bild in das **RGB**-Format umwandeln, damit es betrachtet und schließlich bearbeitet werden kann. Leider gibt es keinen Standard für das RAW-Format, so dass jeder Kamerahersteller sein eigenes RAW-Format verwendet. Jedoch können die meisten Software-Anwendungen mit den verschiedenen RAW-Formaten umgehen.

Die **Firmware** der Kamera bestimmt die RAW-Daten und legt fest, welche zusätzlichen Daten in das gespeicherte Bild übernommen werden müssen, um anschließend mit zusätzlichen Plug-Ins zum Einstellen der Farbbalance, der exakten Belichtung und anderen Parametern ein perfektes Bild zu produzieren.

**JPEG:** Für die meisten Digitalkameras das am häufigsten verwendete Dateiformat, obwohl bei der Komprimierung einige Bildinformationen verloren gehen. Dabei wird analysiert, welche Bildbereiche beim Weglassen von Informationen nicht übermäßig beeinträchtigt werden; zu starke Kompression kann allerdings zu Artefakten führen. JPEG ist also ein Format mit **verlustbehafteter Kompression**. Je häufiger ein solches Bild gespeichert und wieder geladen (komprimiert und dekomprimiert) wird, desto stärker vermindert sich die Bildqualität. Das JPEG-Format ist besonders bei preiswerteren Digitalkameras verbreitet, weil sich durch die Kompression mehr Bilder auf einer Speicherkarte sichern lassen.

**TIFF:** Das Tagged Image File Format wird allgemein als guter Kompromiss betrachtet. Es ist ein weit verbreitetes Format, bei den Herstellern sehr beliebt und wird von Photoshop weitgehend unterstützt; die Dateien sind zwar größer als bei JPEG, dafür ist ihre Qualität auch wesentlich besser.

**GIF:** Dieses Format wird überwiegend für Webgrafiken verwendet, speichert aber nur 256 Farben.

**PICT:** Ein Macintosh-Format, das Bilder mit durchgängigen Hintergrundfarben gut komprimiert.

**BMP:** Ein Windows-Format für große und nicht komprimierte Dateien, meist 24-**Bit**- oder 32- Bit-Farbbilder, mit verlustfreier Kompression auch für 4- und 8-Bit-Bilder.

**PDF:** Das weit verbreitete Portable Document Format für Dokumente mit Text und Bildern wird häufig für Online- bzw. Download-Dokumente, Zeitschriften- und Buchdruck verwendet.

# **"Es geht nicht darum, Pixel zu bewegen, es geht um Bilder, die uns bewegen!"**

*John Weiss*

Kompression.

**CCD** (Charge Coupled Device). Halbleiterbaustein, der Licht in elektrische Signale umwandelt.

**CMOS** Bildsensor mit anderer Technik als CCD – in manchen Situationen wegen des geringeren Stromverbrauchs bevorzugt.

**Pixel** (Verkürzung aus *picture* und *element*). Die einzelnen Punkte (Pixel) bzw. Elemente eines Bildsensors und deshalb auch eines Digitalbilds.

**Daten** Informationen, mit denen ein Computer arbeitet und die sich speichern und übertragen lassen. **Software** Von einem Computer verwendete Betriebssysteme und Programme.

**RGB** Rot, Grün und Blau, die Farben für die Bilddarstellung auf dem Monitor. Jede Farbe hat 256

Tonwertstufen, so dass sich durch Kombination 16,7 Millionen Farbnuancen darstellen lassen.

**Firmware** Dauerhaft in einen Computer programmierte Software.

**Verlustbehaftete Kompression** Dateikomprimierung mit größerem Wirkungsgrad als verlustfreie Kompression, wobei ein Teil der Daten verloren geht. Der Qualitätsverlust ist proportional zum Grad der

**Kompression** Speicherungsverfahren für Digitalbilddateien, bei der die Daten kleingerechnet werden, um mehr Bilder auf einer Speicherkarte sichern zu können.

**Bit** Binäre Maßeinheit, kleinste vom Computer verwendete Informationseinheit.

#### **Speicherkarten**

Abgesehen von den Kameras mit fest eingebautem Speicher und jenen Highend-Modellen, die direkt an einen Computer angeschlossen werden, benötigen alle übrigen Digitalkameras Speicherkarten zur Sicherung der Bilddaten. Obgleich viele unterschiedliche Arten und Formate verfügbar (und inkompatibel) sind, kann man sie sich als das digitale Äquivalent zum Film vorstellen. Eine Speicherkarte nimmt genau wie Film Bilder auf, und ist eine Karte voll, setzen Sie eine andere ein. Es gibt allerdings zwei große Unterschiede: Sobald eine Speicherkarte voll ist, können die Bilder auf einen Computer geladen und kann die Karte anschließend wiederverwendet werden. Und im Gegensatz zum Film hat die Karte selbst weder einen Einfluss auf die Qualität noch die Art des gespeicherten Bildes. Anders als beim Film, der wegen seiner einzigartigen Bildeigenschaften gewählt wird, ist eine Bilddatei, die auf einer Speicherkarte gesichert wird, identisch mit der, die auf einer beliebigen anderen Karte gespeichert wird.

Heute sind Speicherkarten mit sehr hohen Kapazitäten verfügbar. Während sich einst nur eine Handvoll TIFF- oder RAW-Bilder auf einer einzelnen Karte speichern ließen (ein Grund für den Erfolg von JPEG-Dateien für deutlich mehr Bilder pro Karte), werden heute Karten zur Sicherung von Hunderten hochwertiger Bilder angeboten. Häufig vermeiden Fotografen jedoch, eine Karte mit der höchsten Kapazität einzusetzen, um Bildverluste beim Ausfall einer solchen Karte (was glücklicherweise nur selten passiert) zu vermeiden. Fällt dagegen während eines Auftrags nur eine von mehreren kleinen Karten aus, ist es hauptsächlich ärgerlich, aber keine Katastrophe.

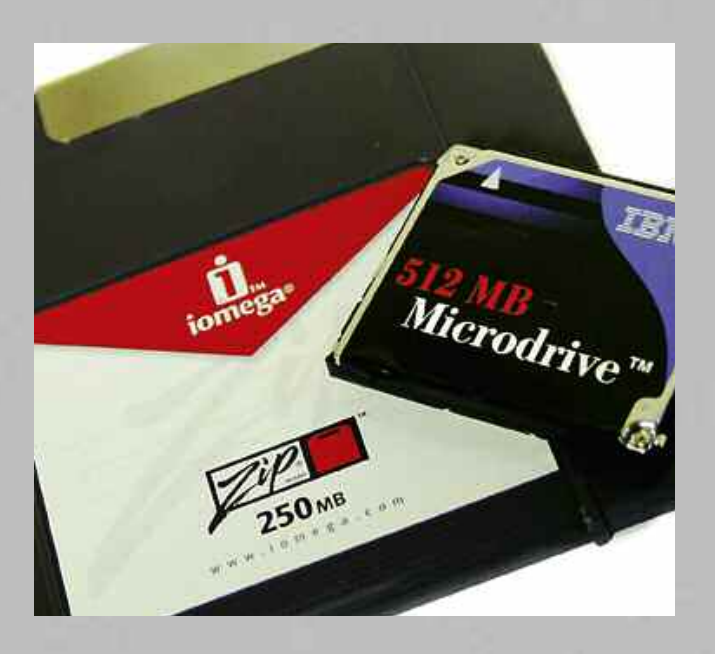

#### **Speicherkarten**

Speicherkarten ermöglichen – ähnlich wie der Film in traditionellen Fotokameras – das Speichern von Bildern.

## **Dateiordnung und -verwaltung**

Wie bereits zu Beginn dieses Kapitels angesprochen wurde, folgt als nächster Schritt der digitalen Fotoverarbeitung nicht die Bearbeitung der heruntergeladenen Bilder, sondern das Ordnen und Verwalten. Die Digitalfotografie verleitet durch praktisch kostenloses Fotografieren dazu, so viele Aufnahmen wie möglich zu machen. Das ist natürlich positiv, bedeutet aber auch, dass der Computer sehr schnell mit einer Fülle von Bildern überflutet werden kann. Es ist wichtig, dafür zu sorgen, dass sich alle Bilder jederzeit leicht auffinden lassen. Es ist nicht sinnvoll, statt der eigentlichen Bildbearbeitung mehr Zeit mit der Suche nach einem bestimmten Bild unter Hunderten – oder Tausenden – anderer Bilder zu verbringen.

Wie bei der Lagerung von Negativen kommt irgendwann – und zwar sehr schnell – der Punkt, an dem der Fotograf ein Archivierungssystem benötigt, das ein müheloses und sicheres Abrufen der Digitaldateien ermöglicht. Zwar werden die meisten Kameras bereits mit einem Software-Paket ausgeliefert, zu dem in der Regel auch einfache Verwaltungsprogramme zur Übertragung von Bildern auf die Festplatte gehören. Die Betonung liegt hier aber auf "einfach", denn viele bieten kaum mehr als das Betriebssystem des Computers und legen Bilddateien zwar in getrennten Ordnern ab, die sich aber oft nur durch verschiedene Bezeichnungen oder Datumsangaben unterscheiden.

Glücklicherweise bieten mehrere Hersteller umfangreichere Anwendungen zur Verwaltung von Dateibibliotheken mit erweiterten und sinnvolleren Funktionen zum Katalogisieren von Dateien an. Diese Systeme ermöglichen auch das Arbeiten mit weiteren Computer-Laufwerken und können sogar zeigen, welche Dateien bereits als Backup auf DVD oder CD kopiert wurden.

Nebenbei sei bemerkt, dass diese Programme jeder Datei der stetig wachsenden Bildersammlung intern jeweils eine unverwechselbare Bezeichnung zuweisen. Sie dient der eindeutigen Beschreibung, damit der Computer "weiß", was heruntergeladen wurde und wo es gespeichert ist. Diese Bezeichnung enthält keine Informationen über den Dateiinhalt oder sonst etwas Sinnvolles, das dem Benutzer bei der Suche nach der Datei helfen könnte.

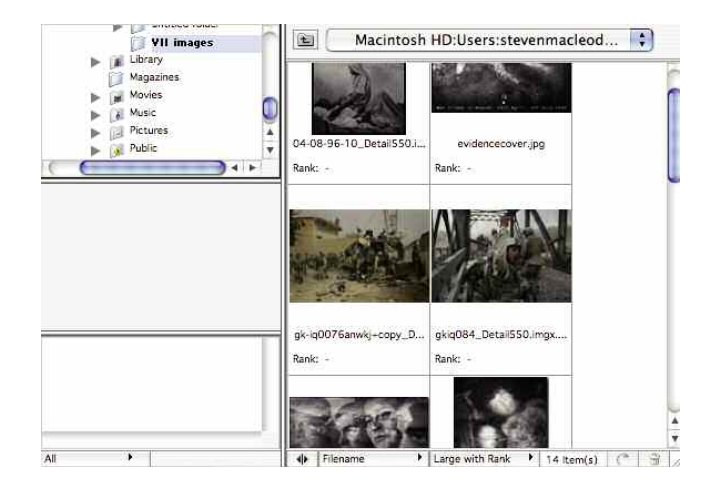

#### **Photoshop-Dateibrowser**

Mit diesen Verwaltungsprogrammen lassen sich die auf einem Computer gespeicherten Bilder schnell und mühelos auffinden.

Sie sollten Dateien untertiteln und Schlüsselwörter hinzufügen, um sie leichter aufzufinden.

Programme wie iPhoto von Apple (nur für Macintosh) oder der mit Adobe Photoshop gelieferte Dateibrowser bieten gute Basisfunktionen für die Dateiverwaltung, aber für sehr umfangreiche Datenbanken sind professionellere Anwendungen nötig, die Sie bereits von Anfang an einsetzen sollten, um spätere Bildimporte – und eine möglicherweise erneut notwendige Untertitelung und Verschlagwortung – zu vermeiden.

Zu diesen Programmen gehören zum Beispiel Extensis Portfolio und ACDSee, die zusätzliche Möglichkeiten für ein noch raffinierteres Speichern und Laden der Bilddateien bieten. Außerdem sind sie weit verbreitet, was den Austausch und die Verteilung von Bildmaterial vereinfacht. Arbeitet ein Kunde oder ein Agent beispielsweise auch mit Extensis Portfolio, kann der Fotograf ihm eine Portfolio-Katalogdatei zusenden und sicher sein, dass sie sich öffnen lässt.

Sowohl ACDSee als auch Extensis Portfolio ermöglichen Diashows und das Anlegen bestimmter Ordner für bestimmte Arten von Bildern.

Sie sollten ein Archivierungs- und Ordnungssystem finden, das einerseits effizientes Speichern der Bilder beim **Download** (und entsprechend eine schnelle Zuordnung von **Tags** und Schlüsselwörtern) ermöglicht und andererseits mit der Art Ihrer Fotografie harmoniert. Außerdem muss das System mögliche technische Anforderungen von Agenturen und Bilddatenbanken erfüllen, mit denen Sie zusammenarbeiten. Wichtig ist in diesem Fall auch, dass den Bildern die passenden Schlüsselwörter zugewiesen werden. Wenn potenzielle Kunden keine Bildauswahl nach Schlüsselwörtern treffen können, ist es gleichgültig, wie gut die Fotografien sind. Niemand wird sie begutachten können!

Bei langfristigen Projekten sollten Sie darauf achten, dass Ihre Projektalben immer zugänglich sind; die gleichen Überlegungen müssen Sie für den Aufbau von Diashows und Portfolios vornehmen: Sie müssen jederzeit schnell auf den Ordner zugreifen und Bilder hinzufügen oder löschen können.

#### **Arbeitsablaufanwendungen**

Vor Kurzem hat Adobe seiner Anwendung Photoshop ein Programm zur Seite gestellt, das parallel als Anhang zum Hauptprogramm laufen kann. *Adobe Lightroom* ist sowohl eine Bildverwaltungs- als auch eine Bildentwicklungsanwendung. Apple bietet eine ähnliche Anwendung namens *Aperture*. Beide Programme ermöglichen eine schnelle Dateiübertragung, interne Bildverwaltung und die Anwendung von Bildkorrekturen auf mehrere Bilder. Diese Programme wurden mit der steigenden Beliebtheit der RAW-Formate populär. Um das Beste aus einem RAW-Bild herauszuholen, ist eine gewisse Vorbearbeitung nötig. Daher ist die Möglichkeit, Änderungen auf ein Bild anzuwenden und dieselben Einstellungen anschließend auf alle übrigen Aufnahmen der gleichen Fotosession anwenden zu können, sehr willkommen.

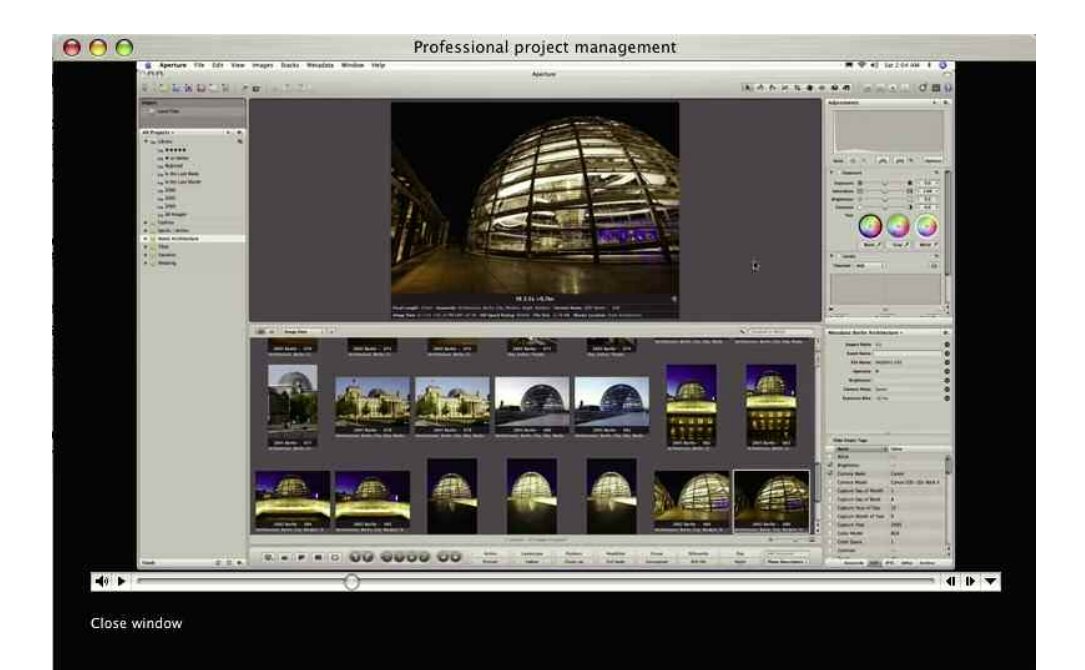

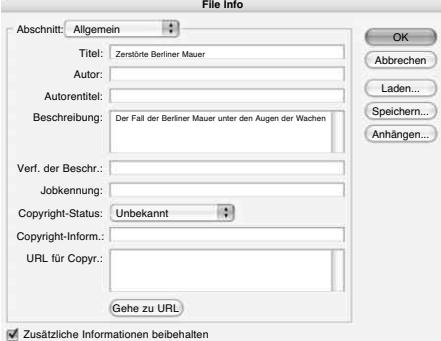

#### **Aperture (oben)**

Hier kann der Anwender relevante Details in die gewählte Datei speichern.

#### **Dateinfo-Popup-Fenster (links)**

In diesem Dialogfenster lassen sich ausführliche Informationen als zukünftige Referenz speichern.

# **Diapositiv- und Negativbilder scannen**

Neben den digitalen Bildern aus der Kamera können Sie Dateien auch für die Nachbearbeitung anlegen, indem Sie den Film oder einen Papierabzug scannen. Viele Fotografen sind davon überzeugt, dass das Scannen von Filmmaterial noch immer die beste Methode für das Erzeugen einer Digitaldatei ist. Kodak unterstützt diesen Standpunkt und bietet den speziell für das Scannen entwickelten Portra-Film mit feinerem Korn und einer Schutzschicht an.

Flachbett- und Desktop-Scanner verwenden für das Ablichten einer Vorlage einen beweglichen dreifarbigen RGB-CCD-Sensor, der das Bild zeilenweise ablichtet und langsam aufbaut, vergleichbar mit einer Digitalkamera, die immer nur eine Pixelreihe belichtet und das Bild nach und nach erzeugt. Selbstverständlich wäre diese Methode nicht für bewegliche Gegenstände geeignet, sie ist aber ideal für hochauflösende Bilder von einem Abzug oder Negativ.

Einige Flachbettscanner verfügen über eine zusätzliche Durchlichteinheit für das Scannen von Filmnegativen und Diapositiven bis zur Größe von DIN A 4. Interessant ist das für die Fotografen, die zwar ab und zu einige Diapositive scannen möchten, aber keinen speziellen Diascanner dafür erwerben wollen. Diese Durchlichteinheiten (die manchmal eingebaut sind und bei anderen Modellen gegen die Standardabdeckung ausgetauscht werden) deaktivieren die Lichtquelle für das Auflichtscannen und beleuchten stattdessen während des Scannens die Rückseite der Diapositive mit einem zweiten Beleuchtungssystem.

#### **Tipp vom Autor**

Bei der Wahl eines Scanners ist neben der maximalen Auflösung auch der "Dynamikumfang" wichtig. Beide Parameter bestimmen gemeinsam die Leistungsfähigkeit des Scanners. Der Dynamikumfang, häufig mit "d" abgekürzt, ist ein Maß für den Tonwertumfang vom dunkelsten Schwarz bis zum hellsten Weiß. Ohne zu sehr in die technischen Details zu gehen, lässt sich vereinfacht sagen: Je höher der d-Wert ist, desto besser sind der Dynamikumfang und das gescannte Bild.

Wichtig für ein gutes Scan-Ergebnis ist die **Auflösung**. Je höher die Auflösung ist, desto besser wird der Scan. Achten Sie auf die Angaben zur Auflösung eines Scanners. Einige Hersteller geben eine Auflösung und eine **optische Auflösung** an. Wichtig ist allein die optische Auflösung; der andere Auflösungswert (manchmal auch als **interpolierte Auflösung** bezeichnet) sagt nichts über die tatsächliche Auflösungsfähigkeit des Scanners aus, da sie nur auf mathematischen Berechnungen beruht, durch die Extrapixel hinzuaddiert (interpoliert) werden. Diese Extrapixel basieren nicht auf realen Daten, sondern auf Durschnittswerten benachbarter Pixelwerte.

Für Bildausdrucke ist eine Auflösung von 600 ppi (Pixel pro Zoll) ausreichend (und 300 ppi sind noch vertretbar), während für Diapositiv- oder Negativfilm 4.800 ppi benötigt werden. Erheblich darüber liegende Werte sind zu viel des Guten und bringen statt Detailverbesserungen nur mehr Filmkorn ins Bild.

Doch Ausnahmen bestätigen bekanntlich die Regel. Die Filmscanner-Reihe *Hasselblad Flextight* verfügt über ein ausgezeichnetes Betriebssystem, und die neue X5-Version bietet bei 35-mm-Kleinbildoriginalen bis zu 8.000 ppi – die Dynamikwerte sind auch sehr gut. Diese Scanner stehen senkrecht und beanspruchen damit im Vergleich zu anderen hochauflösenden Scannern auch nur eine minimale Stellfläche.

In professionellen Laboren werden Trommelscanner eingesetzt, in denen das Original, Film oder Papierabzug, zwischen Transparentfolien auf der Trommel befestigt wird. Die Trommel dreht sich dann mit hoher Geschwindigkeit vor der Bildoptik, die die Helligkeits- und Farbinformationen an die drei RGB-Photomultiplierröhren (PMT) überträgt. Mit diesen Scannern lassen sich sehr hohe Auflösungen zwischen 8.000 und14.000 ppi erzielen.

## **Staub entfernen**

Bei der Verwendung eines Scanners sollten Sie auf bestimmte mögliche Probleme wie zum Beispiel Staub achten. Auch wenn die Arbeitsumgebung sorgfältig sauber gehalten wird, können Abzüge Staub und Flecken aufweisen, die mit dem bloßen Auge kaum zu sehen sind, aber bei hochauflösendem Scannen nur allzu offensichtlich werden. Die meisten Scanprogramme enthalten eine integrierte digitale Option zum Entfernen von Staub, mit der nicht die Negative gesäubert werden, sondern elektronisch kleine Bilddetails, die Staubflecken entsprechen, erkannt und entfernt werden. Diese Option sollte mit größter Vorsicht verwendet werden, weil dabei oft auch kleine, bildwichtige Bereiche, die für das System wie Staubpartikel aussehen, entfernt werden können, wodurch das Scan-Ergebnis insgesamt weich erscheint.

Es gibt auch optische Lösungen für die Staubbeseitigung. So bietet beispielsweise die Flextight Scanner-Reihe zusätzlich zur digitalen Staubentfernung eine Lichtkondensor-Funktion, mit der nur kleine Staubpartikel beseitigt werden.

Spezialprogramme wie *Digital ICE* oder *Canon FARE* scannen einen zweiten Durchlauf mit einem Infrarotlichtstrahl, der eine dreidimensionale Abbildung der Filmoberfläche erzeugt. So lassen sich die Staubpartikel von der Filmoberfläche unterscheiden und mit der Scanner-Software herausrechnen.

**Auflösung** Menge der Einzelheiten, die in einem Bild wiedergegeben werden – abhängig von Objektiv (Auflösung, Schärfe), Filmkorn und Pixelanzahl im Bild. Hochauflösende Bilder enthalten mehr Details und lassen sich stärker vergrößern, ohne dass (störendes) Korn oder Pixel zu sehen sind.

**Optische Auflösung** Tatsächliche, nicht interpolierte oder digitale Auflösung.

**Interpolierte Auflösung** Auflösung, die sich durch Klonen von Zwischenpixelwerten erreichen lässt, um die Anzahl der Pixel in einem Bild mathematisch zu erhöhen.

# **Film und digitale Dateiformate**

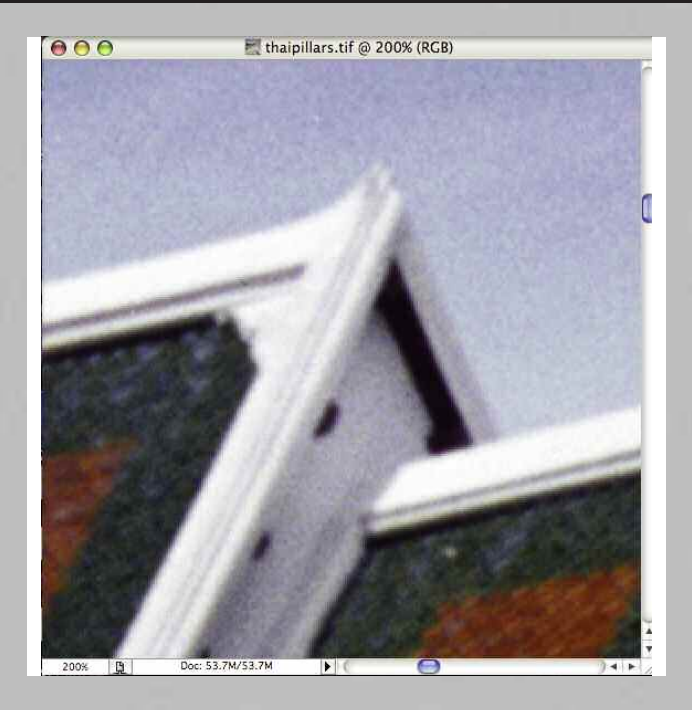

**Staubentfernung: Vorher** Vergrößerung der Digitalbilddatei

vor der Anwendung der Option "Staub und Kratzer entfernen".

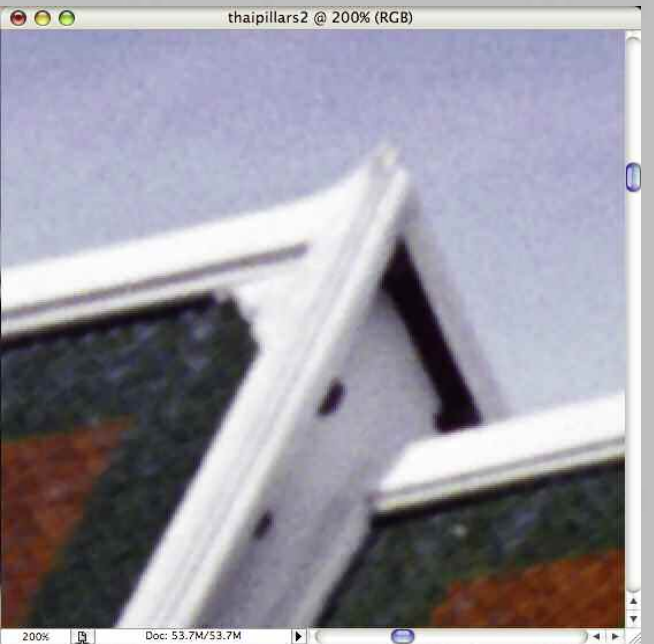

**Staubentfernung: Nachher** Vergrößerung der Digitalbilddatei nach der Anwendung der Option "Staub und Kratzer entfernen". Das Ergebnis ist ein insgesamt weicher wirkendes Bild.

# **Diapositiv- und Negativbilder scannen** 60\_**61**

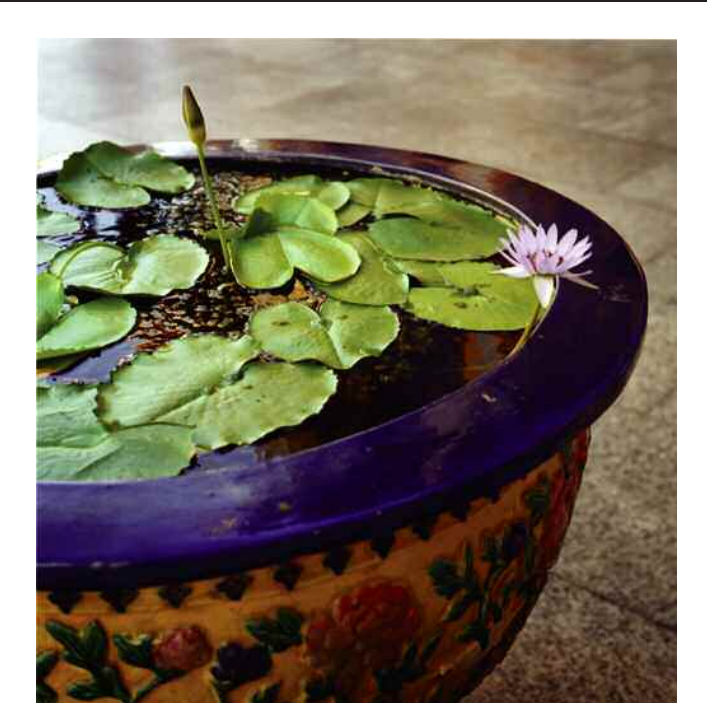

## **Scannen mit dem Filter "Unscharf maskieren"**

Hier wurde das Bild mit dem Filter "Unscharf maskieren" gescannt. Die Funktion ist für optimale Resultate nicht zu empfehlen.

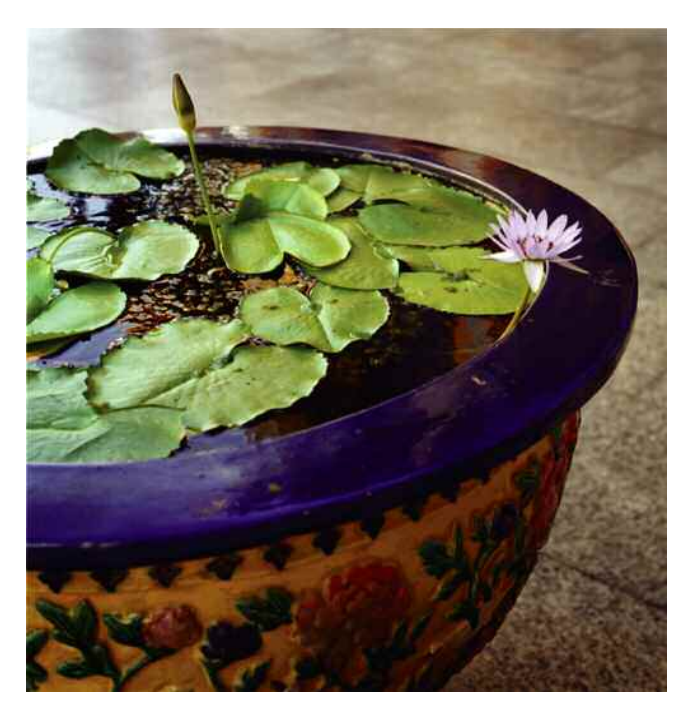

# **Scannen ohne den Filter "Unscharf maskieren"**

Stattdessen sollte das Bild ohne den Filter gescannt (und damit ein weicheres Bild produziert) und ein Scharfzeichnungsfilter erst in der Nachbearbeitung angewendet werden.

# **Film und digitale Dateiformate**

## **Bildschärfe**

Neben der Staubentfernungsoption bieten alle Scanner auch eine Software-Eigenschaft zum Steigern der Bildschärfe schon während des Scan-Vorgangs, die als "unscharfe Maske" bekannt ist. Bei der unscharfen Maske wird eine weiche Negativversion des Bildes zusammen mit der Positivvorlage als "Sandwich" belichtet, was zu einer verbesserten Kantendefinition und einem viel schärfer wirkenden Bild führt. Die Software-Version emuliert den Effekt dieses Bild-Sandwiches. Die Bilder auf S. 61 zeigen, dass die Umsetzung dieses Filters im Scanner recht grob sein kann, und wenn kein zwingender Grund vorliegt, ist es besser, ihn beim Scannen ausgeschaltet zu lassen und erst in der Nachbearbeitung am (fast) fertigen Bild anzuwenden.

Der Filter "Unscharf maskieren" in Photoshop erhöht den Pixelkontrast für Bereiche, in denen die angrenzenden Pixel einen größeren Wert als den mit Schwellenwert eingestellten haben. Um unerwünschte Kontraststeigerungen zu vermeiden, lässt sich die Auswirkung des Filters auf das fertige Bild mit drei Optionen steuern:

Der Wert "Stärke" bestimmt, um wie viel der Kontrast der angrenzenden Pixel innerhalb des Schwellenwerts angehoben wird. Je höher der Prozentsatz ist, desto stärker wird der Effekt.

Mit "Radius" legen Sie fest, wie weit der Filter nach Unterschieden zwischen den Pixeln sucht. Die besten Resultate lassen sich meist mit Werten zwischen einem und zwei Pixeln erzielen.

Der "Schwellenwert" bestimmt, wie deutlich sich Pixelwerte unterscheiden sollen, bevor sie beseitigt werden.

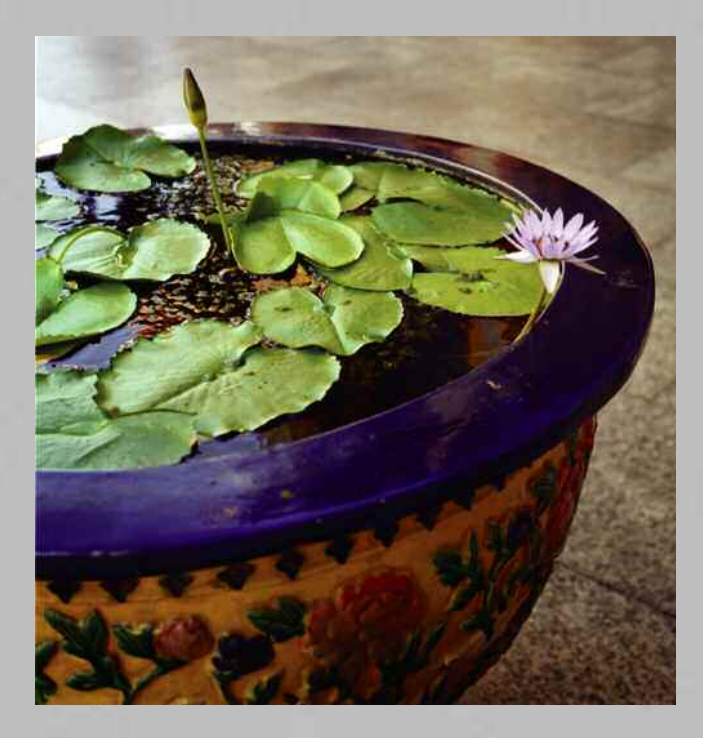

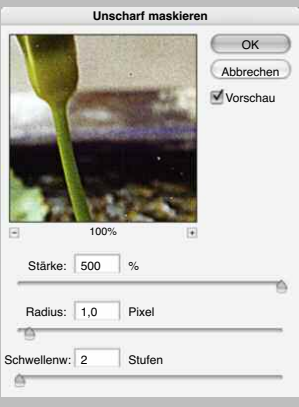

#### **Stärke**

Hier wurde der Wert für "Stärke" auf 500 Prozent eingestellt.

# **Diapositiv- und Negativbilder scannen** 62\_**63**

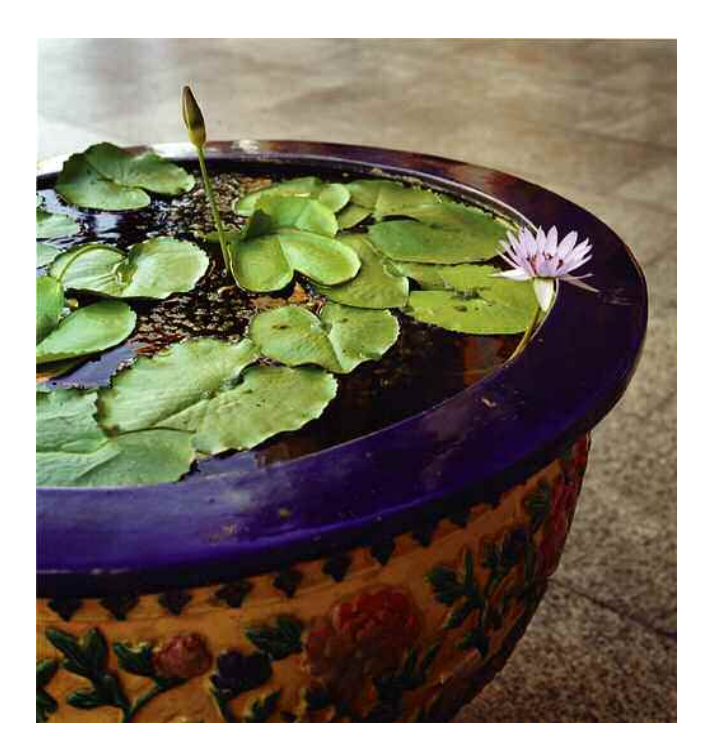

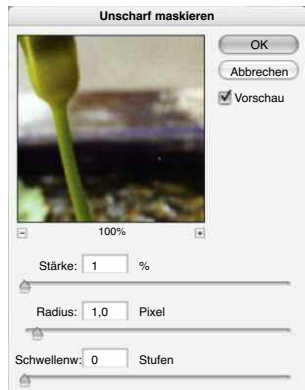

#### **Schwellenwert**

Durch den minimalen Prozentsatz und den verringerten Schwellenwert ist das resultierende Bild viel weicher.

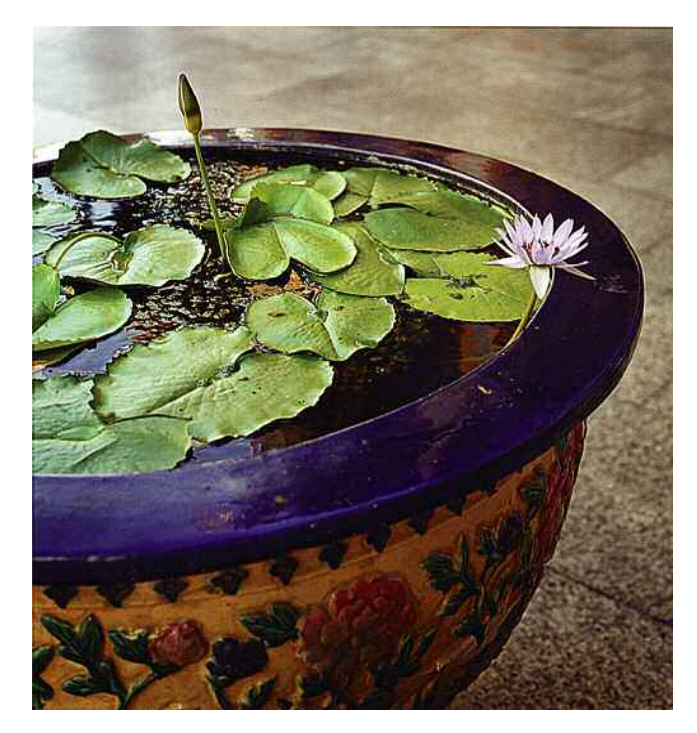

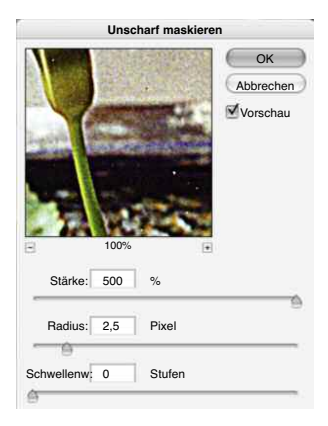

## **Radius**

Dieses Mal wurde der tatsächliche Pixelwert auf 2,5 erhöht: Das Bild wirkt viel schärfer. Zu starkes Schärfen kann ein Bild allerdings optisch weniger scharf und eher "digital" erscheinen lassen.

#### **Farbmanagement**

Farbmanagement ist unabhängig von Schwarzweiß oder Farbe wichtig für eine gute Nachbearbeitung. Häufig entsprechen die Farben und Tonwerte der Ausdrucke bei der Digitalbildverarbeitung nicht der Darstellung auf dem Bildschirm. Das Ziel des Farbmanagements ist die Kalibrierung und Steuerung der Arbeitsparameter aller an der Nachbearbeitung beteiligten Geräte innerhalb eines Standardfarbraums, um – so weit wie möglich – eine durchgängige Farbübereinstimmung zu erreichen.

Heutzutage liefern die meisten Gerätehersteller vorbereitete Farbprofile (im Wesentlichen die Beschreibung des Farbverhaltens des entsprechenden Geräts), die dem *International Colour Consortium*-(ICC-)Format entsprechen, das 1993 als Universalsystem eingeführt wurde. Jedes eingesetzte Gerät muss in Übereinstimmung mit einem Standard-"Farbraum" – also einem Farbbereich und einer Farbausdehnung –, normalerweise RGB oder CMYK, kalibriert werden. Für diesen Farbraum, der auch als Gamut bezeichnet wird, muss jedes bei der Nachbearbeitung verwendete Gerät kalibriert und damit angepasst werden. Die meisten professionellen Entwicklungslabore arbeiten mit RGB und wandeln erst am Schluss (wenn erforderlich) in CMYK um.

## **RGB-Modus**

RGB ist ein additives Farbmodell für Anzeigegeräte wie Monitore. Es wird als "additiv" bezeichnet, weil die drei Primärfarben (Rot, Grün und Blau) zur Darstellung bestimmter Farben kombiniert und gemischt (addiert) werden. Wird der gleiche Anteil jeder Farbe addiert, ergibt sich eine neutralgraue Farbe, die bei höchstem Helligkeitsniveau weißes Licht ist.

In Photoshop ergeben die drei Kanäle – Rot, Grün und Blau – eine 24-Bit-Farbe (dreimal 8 Bit) mit 16,7 Millionen möglichen Farbkombinationen. Eine 8-Bit-Zahl definiert eine Farbe in einem Kanal. Dieser digitale Code wird mit acht Einsen (1) oder Nullen (0) dargestellt, und die verwendeten RGB-Farben werden durch die Kalibrierung und Profilierung der beteiligten Geräte bestimmt. Allen in Photoshop verwendeten Bildern werden abhängig vom benutzten Farbraum ein oder mehrere Kanäle zugewiesen.

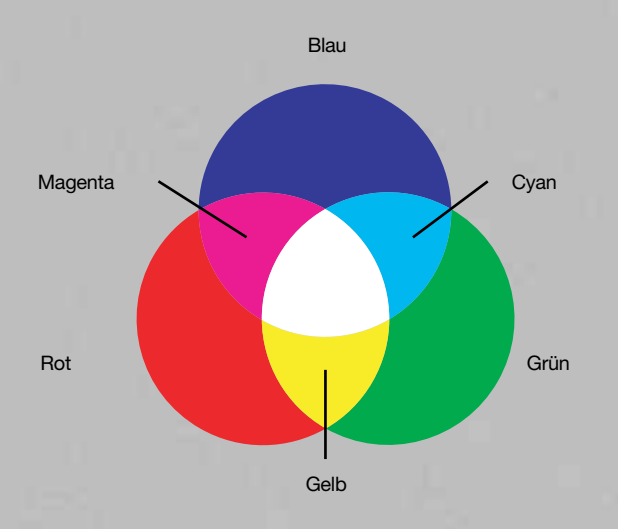

#### **Additives Farbmodell (RGB)**

Das nebenstehende Diagramm zeigt die additiven Primärfarben. Rot und Grün ergeben Gelb, Rot und Blau ergeben Magenta, und Cyan wird durch Blau und Grün erzeugt; die jeweils erzeugten Farben sind die subtraktiven Primärfarben. Jede additive Primärfarbe ist ein Bestandteil von Weiß, daher ist der Bereich, an dem sich alle drei Farben überlappen, weiß.

# **CMYK-Modus**

Im Gegensatz zum additiven RGB-Modus ist der CMYK-Modus ist eine subtraktive Methode, die auf Druckfarben für den kommerziellen Druck von Büchern und Zeitschriften basiert. Alle für den kommerziellen Druck vorgesehenen Bilder müssen, auch wenn sie in RGB erzeugt wurden, zuvor in CMYK konvertiert werden.

CMYK setzt sich aus den Primärfarben Cyan, Magenta, Gelb und – für klarere Ergebnisse – Schwarz zusammen und beschreibt Farben mit Werten zwischen 0 und 100 Prozent. Maximales Schwarz wird mit allen vier Farben auf 100 Prozent erzielt. CMYK hat einen kleineren darstellbaren Farbbereich, und speziell grelle Farben befinden sich häufig außerhalb des Farbraums bzw. Farbbereichs.

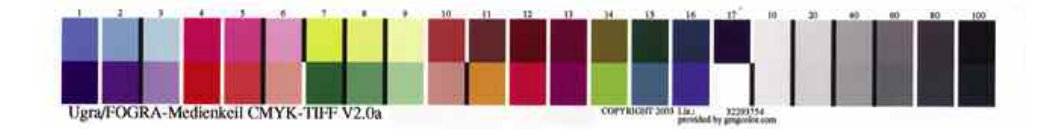

#### **CMYK-Druckkontrollstreifen**

Solche Druckkontrollstreifen werden zu Kalibrierungszwecken zusammen mit jedem CMYK-Proof gedruckt, um ein exaktes Farb-Proofing zu gewährleisten.

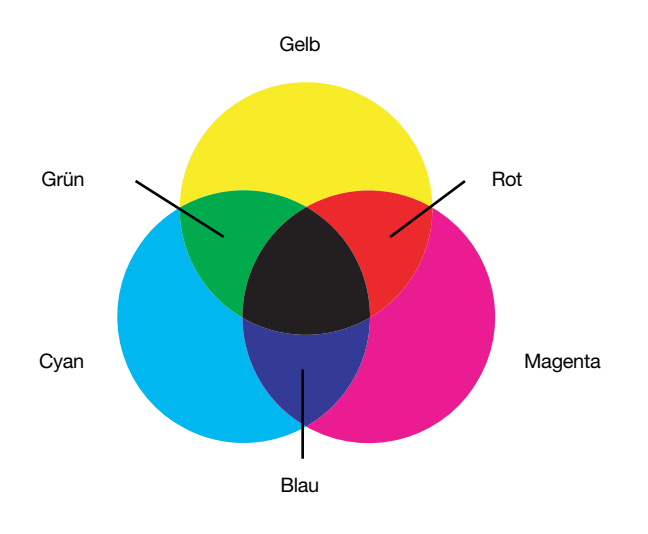

#### **Subtraktives Farbmodell (CMYK)**

Dieses Diagramm zeigt die subtraktiven Primärfarben. Jeder dieser Farben fehlt eine der additiven Primärfarben. In dem Bereich, in dem sich zwei subtraktive Primärfarben decken, ist nur eine additive Primärfarbe sichtbar. Blau wird durch Cyan und Magenta, Grün durch Cyan und Gelb und Rot durch Magenta und Gelb erzeugt. Der Bereich, in dem sich alle drei subtraktiven Farben decken, ergibt Schwarz, weil kein Licht reflektiert wird.

#### **Farbkonvertierung**

In letzter Zeit hat sich die Verantwortung für das Konvertieren von Bildern in CMYK von der Druckerei wieder zurück zum Druckvorlagenhersteller (Fotograf, Grafiker usw.) verlagert. Viele professionelle Grafikbüros bieten deshalb einen Proofing-Service an, so dass Fotografen ihre RGB-Dateien entsprechend dem vorgegebenen Profil konvertieren lassen können, damit für eine bestimmte Publikation eine hohe Farbgenauigkeit sichergestellt werden kann.

Die meisten Anwender kalibrieren ihren Monitor zunächst mit Adobe Gamma, einer zusammen mit Photoshop automatisch installierten Anwendung, die eine gute Grundlage für die Bildschirmkalibrierung bietet. Um höchste Qualität und gleichbleibende Resultate zu erzielen, sollten Sie erwägen, in ein professionelles Farbanalyse- und Kalibrierungssystem wie Colorvision Spyder zu investieren.

Auch die übrigen Geräte wie Scanner und sogar die Kamera sollten mit einer IT8-Farbkalibrierungsvorlage auf die als Induestriestandard etablierten Farb- und Graustufenparameter kalibriert werden. IT8-Vorlagen sind kostengünstig im Fachhandel erhältlich und auch direkt von Kodak, Fuji oder X-Rite zu beziehen. Sie sind in **Durchlicht**- und **Auflicht**-Versionen verfügbar, um sowohl Film- als auch Papiermedien testen zu können. Außerdem ist eine Referenzdatei zum Vergleichen nötig, die im Textformat vorliegt und normalerweise im Lieferumfang der Farbmanagement-Software enthalten ist.

Scannen Sie die IT8-Farbvorlage als RGB-Datei ohne Einstellungen, und importieren und vergleichen Sie die Datei per Software mit der Referenzdatei. Die Software nimmt alle erforderlichen Einstellungen vor, die sich dann als **ICC-Farbprofil** für diesen Scanner speichern lassen.

In der Praxis kann ein Bild ohne Einstellungen gescannt und anschließend ein Profil in Photoshop erzeugt und zugewiesen werden. Denken Sie daran, das Bild wieder in den Arbeitsfarbraum (normalerweise Adobe1998) zu konvertieren. Probleme können allerdings auch bei vollständig kalibrierten Systemen entstehen. Viele Anwender machen den Fehler, zwar einen vernünftigen Drucker anzuschaffen, kaufen dann aber nur kompatible (anstatt der Original-) Tinten oder minderwertiges Papier. Tinten und Spezialpapiere sind verglichen mit Fotopapier sehr teuer, verwenden Sie deshalb die vom Hersteller empfohlenen Materialien. Sie können das gleiche IT8-Target auf ein Blatt Tintenstrahlpapier drucken, es anschließend scannen, es wieder mit der Referenzdatei vergleichen und es dann entsprechend einstellen. Am besten verwenden Sie genau die gleichen Methoden wie bei der Monitorkalibrierung. Drucken Sie das IT8-Target aus, und vergleichen Sie jedes Farbfeld mit der Referenzdatei. Nehmen Sie die Einstellungen vor, und erstellen Sie ein Profil für die aktuelle Kombination aus Drucker und Papier.

**Durchlicht** Scanmethode für Dias und andere transparente Medien, bei der das Licht durch das zu scannende Medium dringt.

**Auflicht** Scanmethode, bei der das Licht das zu scannende Medium nicht durchdringt. **ICC-Farbprofil** (International Colour Consortium) Standard für plattformübergreifende Farbtreue.

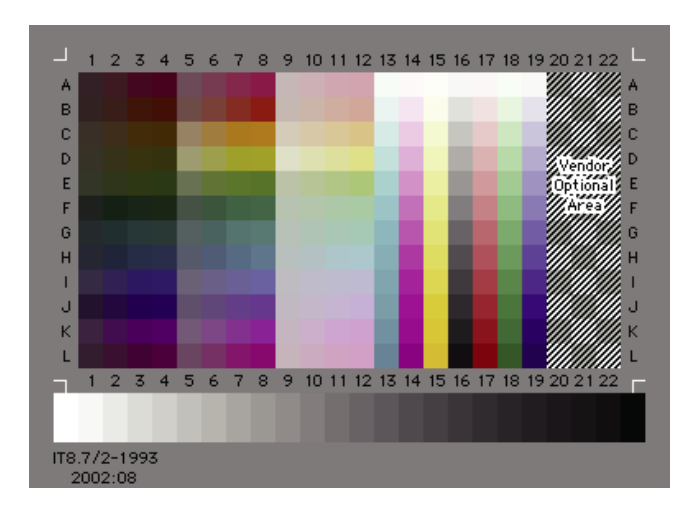

# **IT8-Farbkarte (Bildschirmfoto)**

Das IT8-Modell dient der manuellen Kalibration von Ausgabegeräten.

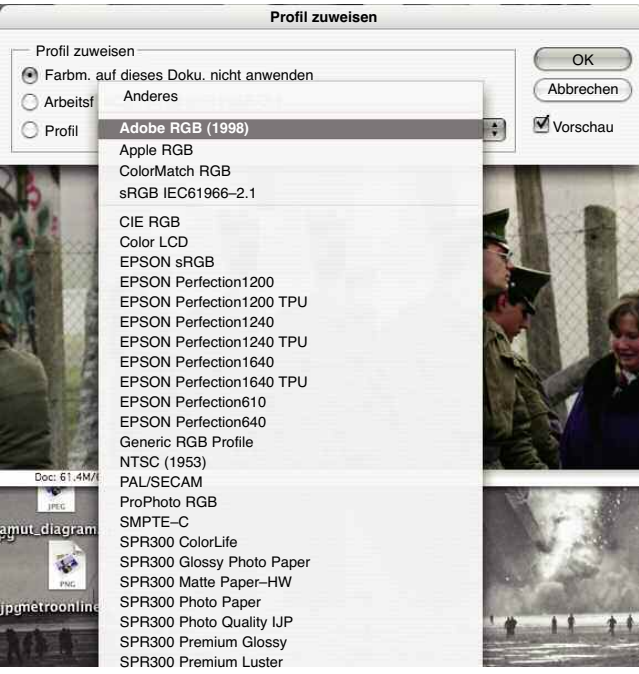

## **Profil**

Popup-Menü zum Zuweisen eines passenden Farbprofils.